### <span id="page-0-0"></span>**Руководство по обслуживанию мобильной рабочей станции Dell Precision™ M4500**

[Работа с компьютером](file:///C:/data/systems/wsm4500/ru/SM/work.htm) [Снятие и замена компонентов](file:///C:/data/systems/wsm4500/ru/SM/parts.htm) [Технические характеристики](file:///C:/data/systems/wsm4500/ru/SM/specs.htm) [Диагностика](file:///C:/data/systems/wsm4500/ru/SM/diags.htm) [Программа настройки системы](file:///C:/data/systems/wsm4500/ru/SM/bios.htm)

#### **Примечания, предупреждения и предостережения**

**ПРИМЕЧАНИЕ.** Содержит важную информацию, которая помогает более эффективно работать с компьютером.

**ВНИМАНИЕ! Указывает на потенциальную опасность повреждения оборудования или потери данных в случае несоблюдения инструкций.** 

**ОСТОРОЖНО! Указывает на потенциальную опасность повреждения оборудования, получения травм или угрозу для жизни.** 

В случае приобретения компьютера Dell™ n Series все упоминания операционной системы Microsoft® Windows® в настоящем документе неприменимы.

### **Информация, содержащаяся в данном документе, может быть изменена без уведомления. © Корпорация Dell Inc., 2010 г. Все права защищены.**

Воспроизведение данного материала в любой форме без письменного разрешения Dell Inc. строго запрещается.

Toaapные знаки, используемые в тексте данного документа: *Dell, noroтип DELL, Latitude ON, Precision и Wi-Fi Catcher являю*тся товарными знаками Dell Inc.; *Intel, SpeedStep,*<br>Bluetooth SIG, Inc. и используется корпорацие

В данном документе могут использоваться другие товарутность по транном примения свойность применность применно<br>или продуктов этих фирм. Компания Dell не претендует на права собственности в отношении маровим то пробыли при

**Июнь 2010 Ред. A00**

#### <span id="page-1-0"></span>**Съемная панель**

**Руководство по обслуживанию мобильной рабочей станции Dell Precision™ M4500**

ОСТОРОЖНО! Перед началом работы с внутренними компонентами компьютера прочитайте инструкции по технике безопасности,<br>прилагаемые к компьютеру. Дополнительные сведения по вопросам безопасности см. на веб-странице, посвящен

### **Удаление съемной панели**

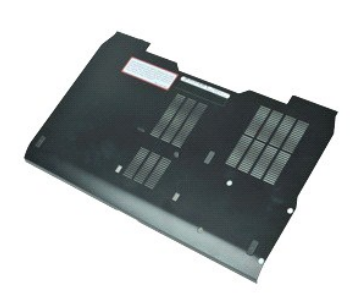

- **И ПРИМЕЧАНИЕ**. Может потребоваться установка проигрывателя Adobe™ Flash Player™ с веб-узла Adobe.com для просмотра приведенных ниже иллюстраций.
- 1. Следуйте процедурам, приведенным в разделе [Перед началом работы с внутренними компонентами компьютера](file:///C:/data/systems/wsm4500/ru/SM/work.htm#before).
- 2. Ослабьте невыпадающий винт, которым панель доступа крепится к нижней панели компьютера.
- 3. Сдвиньте панель доступа к передней панели компьютера.
- 4. Приподнимите панель доступа и сместите ее в сторону от компьютера.

### **Установка съемной панели**

Чтобы установить съемную панель на место, выполните шаги по извлечению в обратном порядке.

#### <span id="page-2-0"></span>**Аккумулятор**

**Руководство по обслуживанию мобильной рабочей станции Dell Precision™ M4500**

ОСТОРОЖНО! Перед началом работы с внутренними компонентами компьютера прочитайте инструкции по технике безопасности,<br>прилагаемые к компьютеру. Дополнительные сведения по вопросам безопасности см. на веб-странице, посвящен

#### **Извлечение аккумулятора**

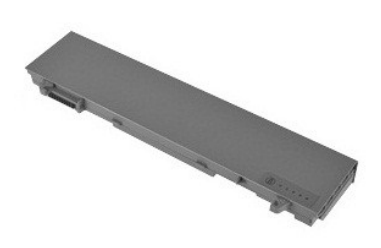

- **ПРИМЕЧАНИЕ**. Может потребоваться установка проигрывателя Adobe™ Flash Player™ с веб-узла **Adobe.com** для просмотра приведенных ниже<br>иллюстраций.
- 1. Следуйте процедурам, приведенным в разделе <u>Перед началом работы с внутренними компонентами компьютера</u>.<br>2. Сдвиньте защелки отсека аккумулятора в положение «открыто».
- 
- 3. Сдвиньте аккумулятор и извлеките его из компьютера.

### **Установка аккумулятора**

Чтобы установить аккумулятор, выполните шаги по извлечению в обратном порядке.

### <span id="page-3-0"></span>**Нижняя часть корпуса в сборе**

**Руководство по обслуживанию мобильной рабочей станции Dell Precision™ M4500**

**ОСТОРОЖНО! Перед началом работы с внутренними компонентами компьютера прочитайте инструкции по технике безопасности,** прилагаемые к компьютеру. Дополнительные сведения по вопросам безопасности см. на веб-странице, посвященной соответствию<br>нормативам: www.dell.com/regulatory\_compliance.

### **Извлечение нижней части корпуса в сборе**

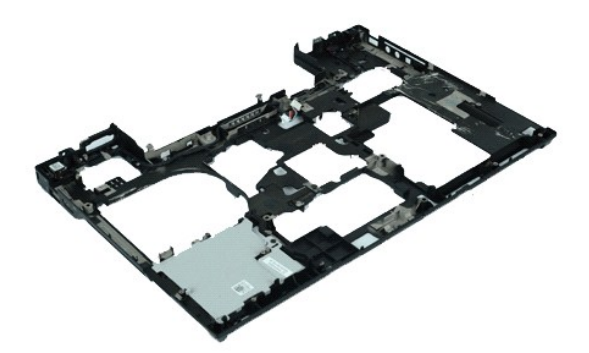

- **ПРИМЕЧАНИЕ.** Может потребоваться установка проигрывателя Adobe™ Flash Player™ с веб-узла **Adobe.com** для просмотра приведенных ниже иллюстраций.
- 1. Следуйте процедурам, приведенным в разделе [Перед началом работы с внутренними компонентами компьютера](file:///C:/data/systems/wsm4500/ru/SM/work.htm#before).<br>2. Извлеките аккумулятор.
- снимите [панель доступа](file:///C:/data/systems/wsm4500/ru/SM/APanel.htm).
- 2. Извлеките <u>аккумулятор</u>.<br>3. Снимите панель доступ.<br>4. Извлеките модуль опре. 4. Извлеките [модуль определения абонента](file:///C:/data/systems/wsm4500/ru/SM/simcard.htm) (SIM-карту).<br>5. Извлеките <u>оптический дисковол</u>.
- 5. Извлеките <u>оптический дисковод</u>.<br>6. Снимите <u>клавиатуру</u>.
- 
- 7. Извлеките <u>батарейку типа «таблетка»</u>.<br>8. Снимите <u>крышки шарниров.</u>
- 
- 
- 9. Снимите <u>дисплей в сборе</u>.<br>10. Извлеките <u>флэш-[карту Latitude ON™](file:///C:/data/systems/wsm4500/ru/SM/laton.htm).</u><br>11. Извлеките <u>плату беспроводной глобальной сети (WWAN)</u>.<br>13. Извлеките <u>плату беспроводной локальной сети (WLAN)</u>.
- 
- 14. Снимите <u>блок радиатора и вентилятора</u>.<br>15. Извлеките <u>процессор</u>.
- 
- 16. Снимите <u>упор для рук в сборе</u>.<br>17. **Извлеките** <u>плату [Bluetooth](file:///C:/data/systems/wsm4500/ru/SM/bluetoth.htm)®</u>.
- 
- 18. Извлеките плату [Express Card](file:///C:/data/systems/wsm4500/ru/SM/expboard.htm).<br>19. Извлеките плату носителя SD 19. Извлеките **плату носителя SD.**<br>20. Извлеките [плату носителя](file:///C:/data/systems/wsm4500/ru/SM/sdboard.htm) SD.
- 20. Извлеките [плату порта ввода](file:///C:/data/systems/wsm4500/ru/SM/IO.htm)-вывода.

### **Замена нижней части корпуса в сборе**

Чтобы установить нижнюю часть корпуса в сборе, выполните вышеуказанные действия в обратном порядке.

### <span id="page-4-0"></span>**Программа настройки системы**

**Руководство по обслуживанию мобильной рабочей станции Dell Precision™ M4500**

- [Краткое описание](#page-4-1)
- [Вход в программу настройки системы](#page-4-2)
- [Меню загрузки](#page-4-3)
- [Навигация нажатием клавиш](#page-4-4)
- [Пункты меню программы настройки системы](#page-4-5)

### <span id="page-4-1"></span>**Краткое описание**

Ниже перечислены цели использования программы настройки системы.

- l Изменение информации о конфигурации системы после установки, замены или снятия какого-либо оборудования на компьютере.
- l Установка и изменение параметров, задаваемых пользователем, например, пароля пользователя.
- l Определение текущего объема памяти и задание типа установленного жесткого диска.

Перед использованием программы настройки системы рекомендуется записать данные окна настройки системы для использования в дальнейшем.

**ВНИМАНИЕ!** Изменять настройки в этой программе можно только опытным пользователям. Некоторые изменения могут привести к неправильной работе компьютера.

### <span id="page-4-2"></span>**Вход в программу настройки системы**

- 
- 1. Включите (или перезапустите) компьютер. 2. Когда появится синий логотип DELL™, сразу нажмите клавишу <F2>.

#### <span id="page-4-3"></span>**Меню загрузки**

В меню загрузки перечислены все допустимые устройства для загрузки компьютера. Меню загрузки используется для следующих целей:

- l Выполнение диагностики компьютера.
- l Войдите в программу настройки системы. l Измените последовательность загрузки, не изменяя навсегда последовательность загрузки в программе настройки системе.

Как войти в меню загрузки:

- 
- 1. Включите (или перезапустите) компьютер. 2. Когда появится синий логотип DELL™, сразу нажмите клавишу <F12>.

#### <span id="page-4-4"></span>**Навигация нажатием клавиш**

Используйте нажатие следующих клавиш для навигации по экранам программы настройки системы.

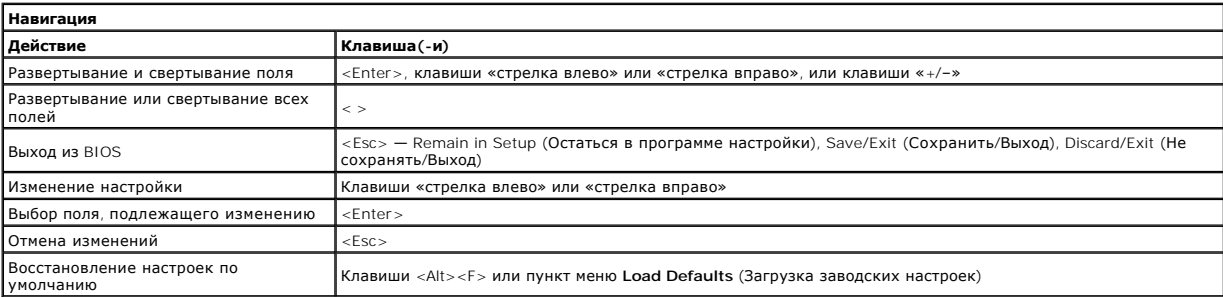

### <span id="page-4-5"></span>**Пункты меню программы настройки системы**

В приведенных ниже таблицах описаны пункты меню программы настройки системы.

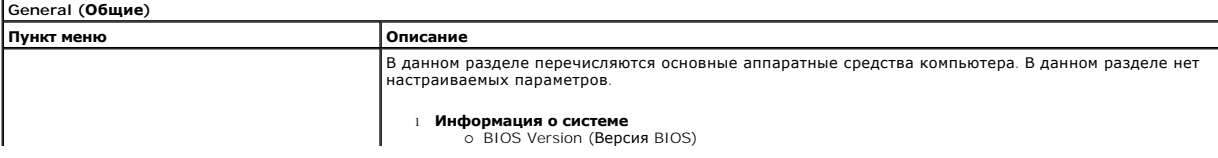

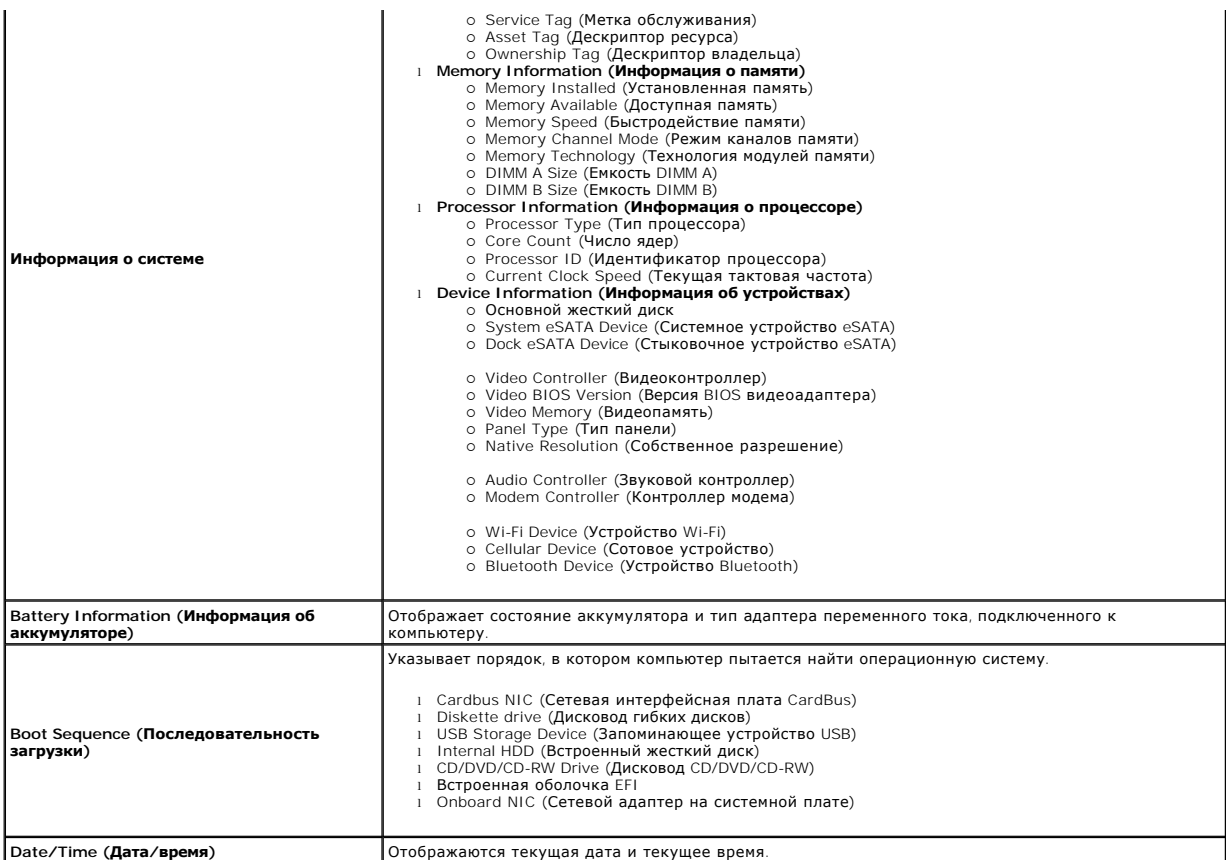

**ПРИМЕЧАНИЕ**. Конфигурация системы содержит пункты и настройки, связанные со встроенными системными устройствами. В зависимости от<br>компьютера и установленных устройств элементы, указанные в этом разделе, могут отображатьс

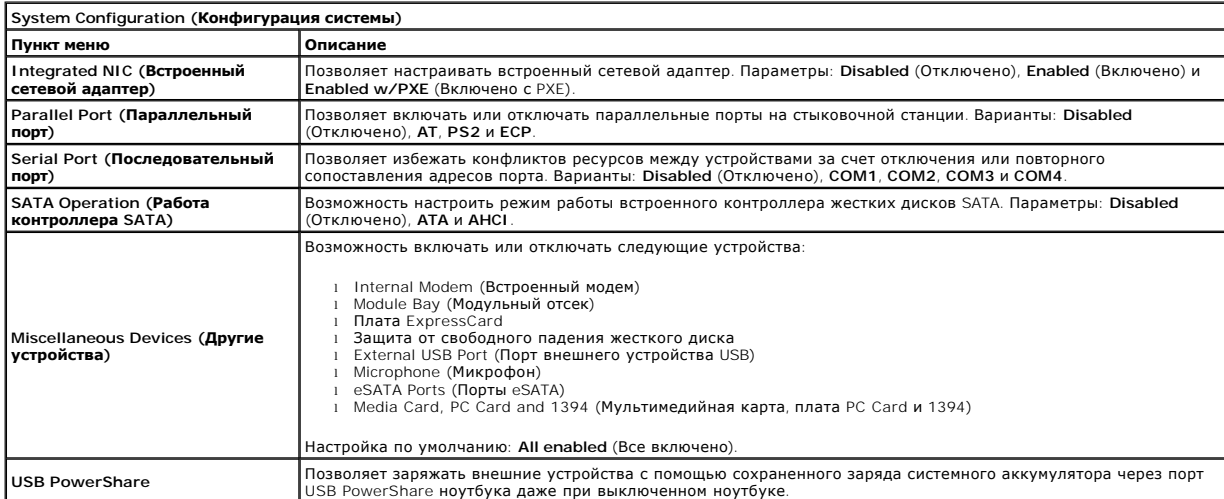

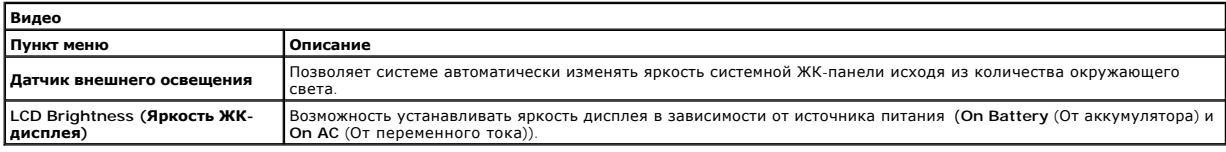

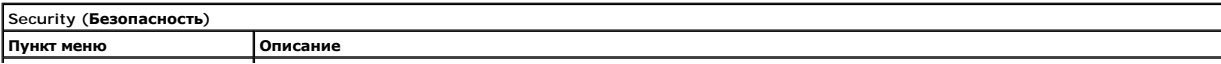

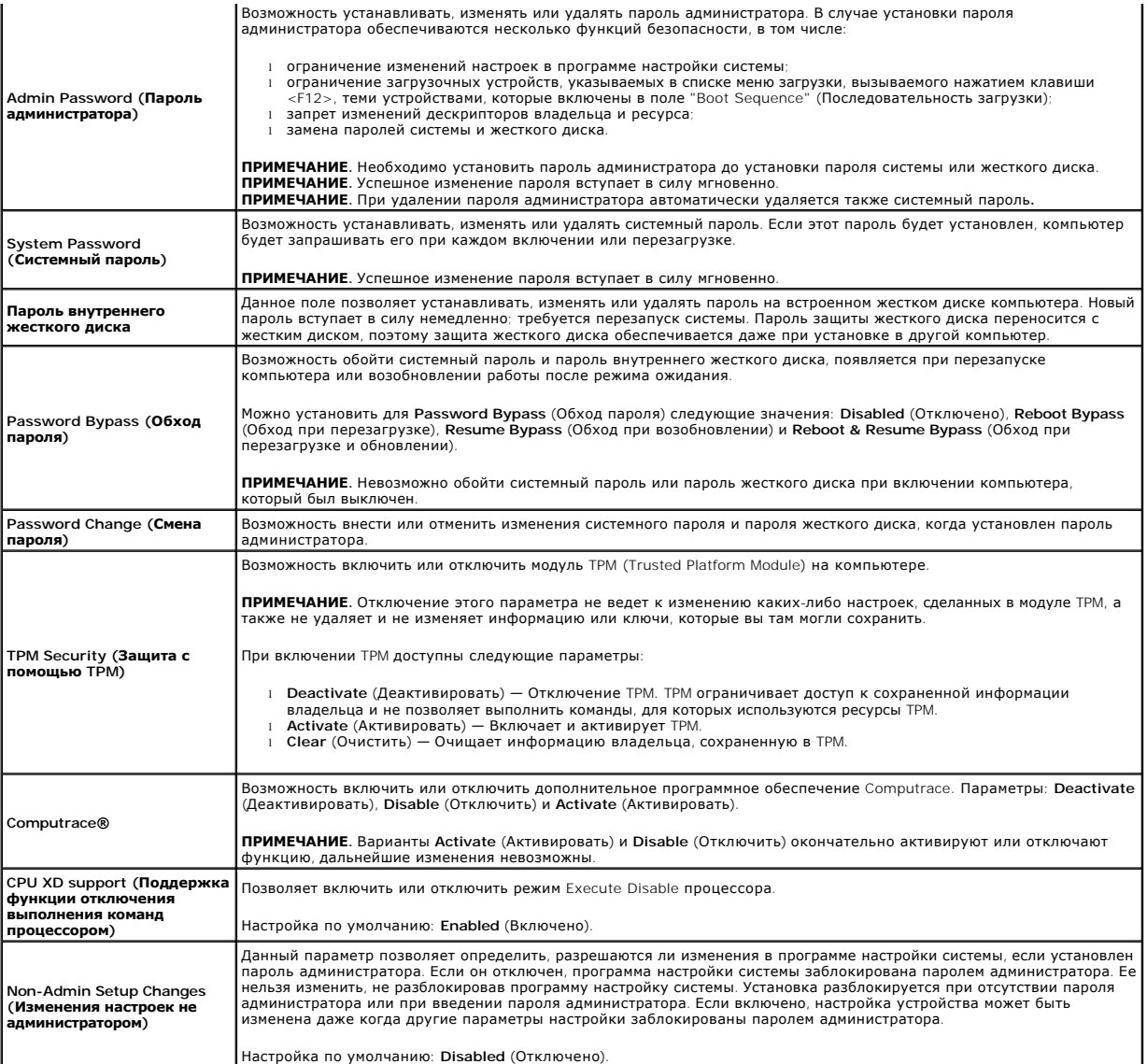

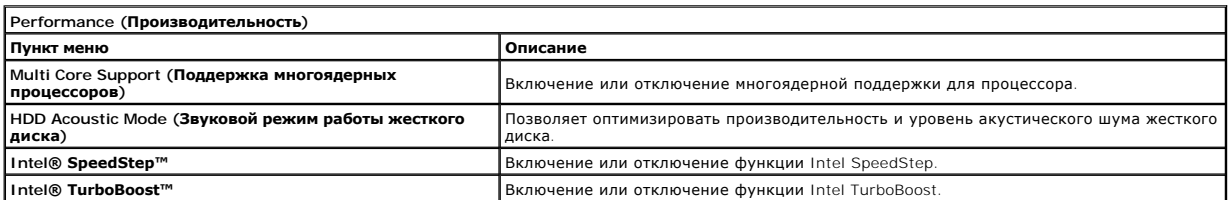

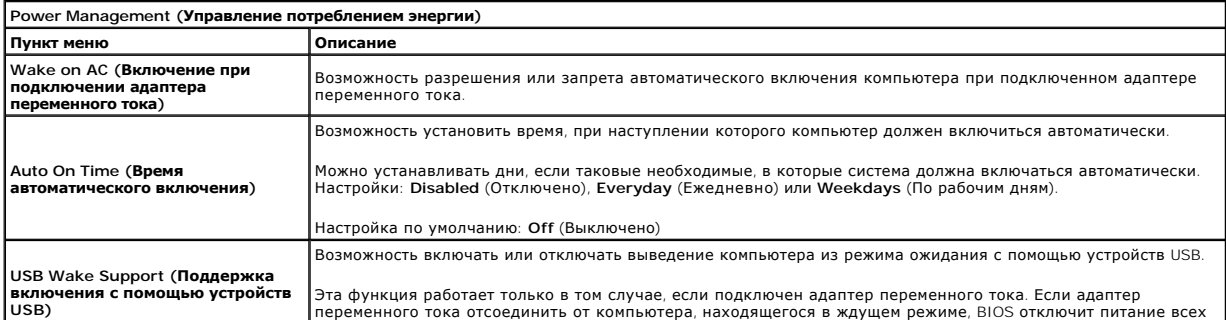

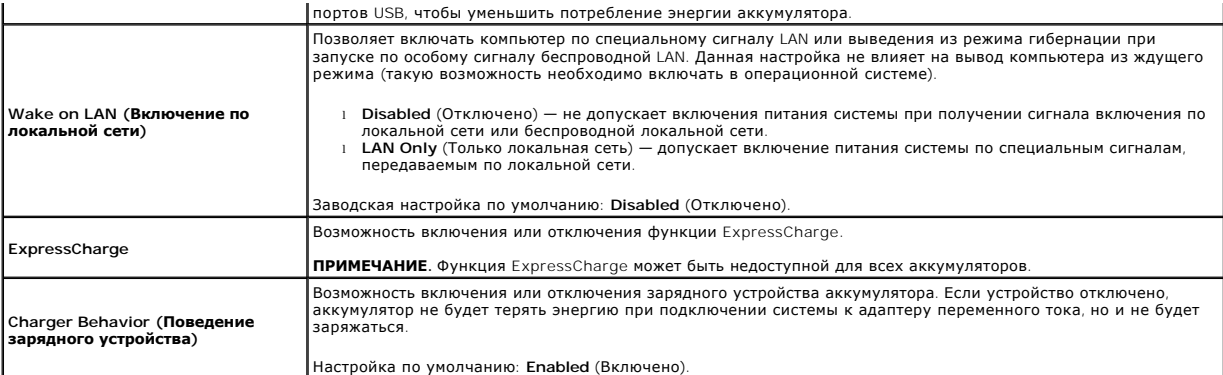

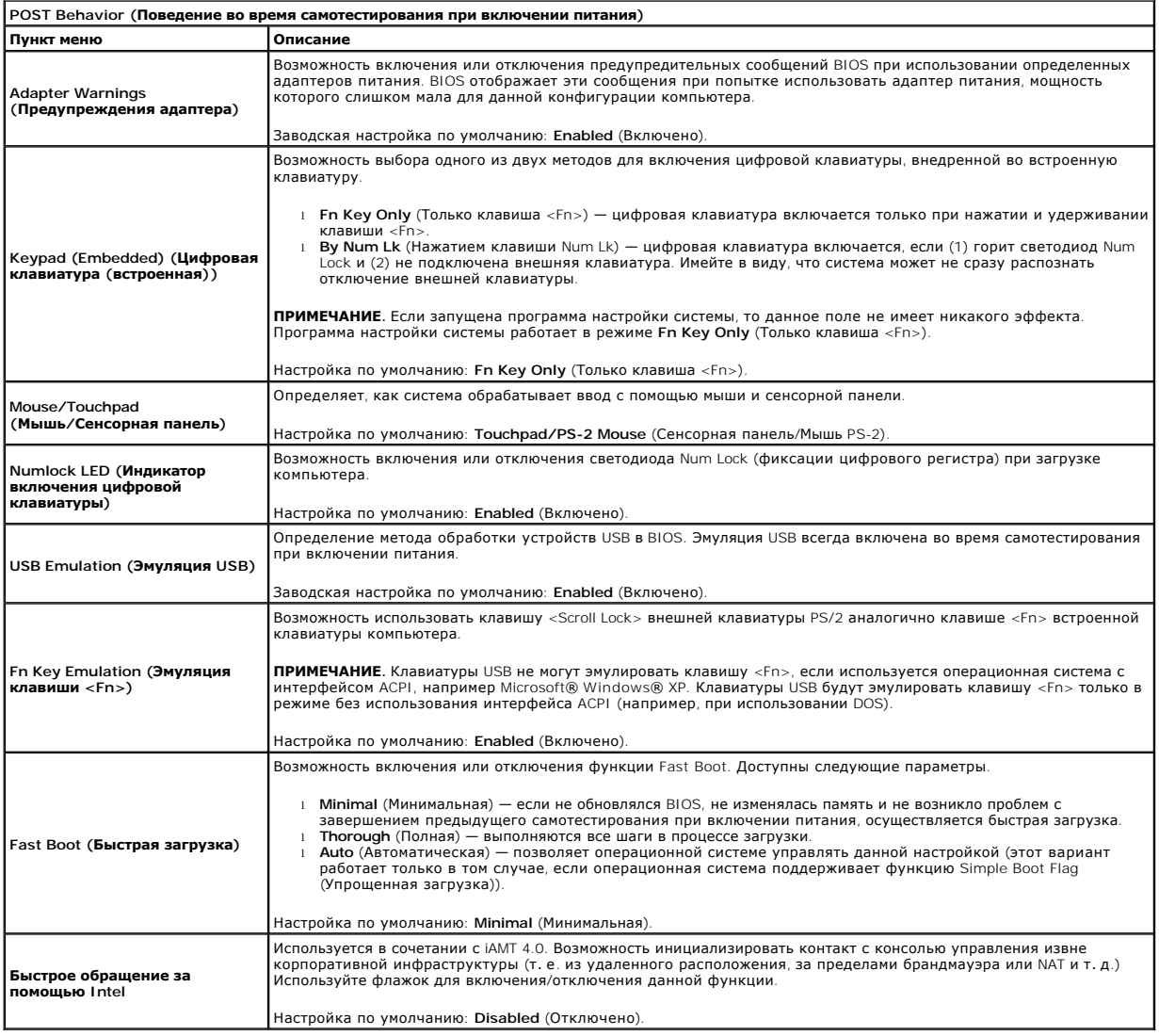

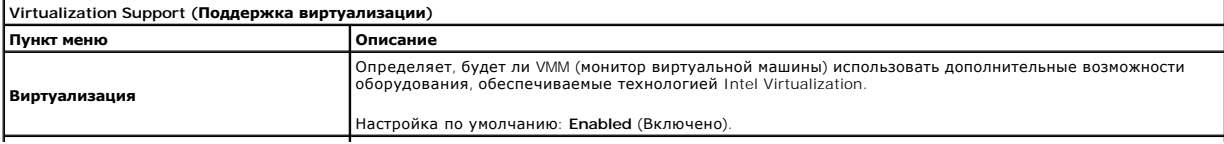

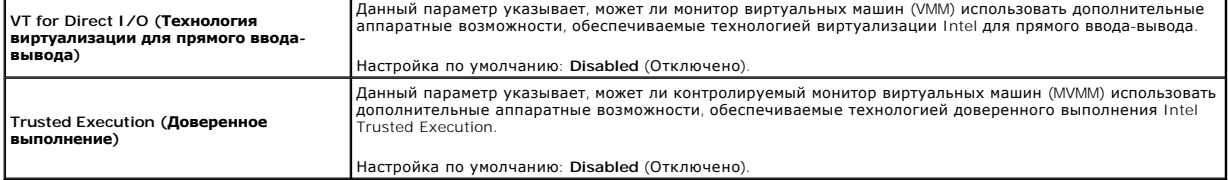

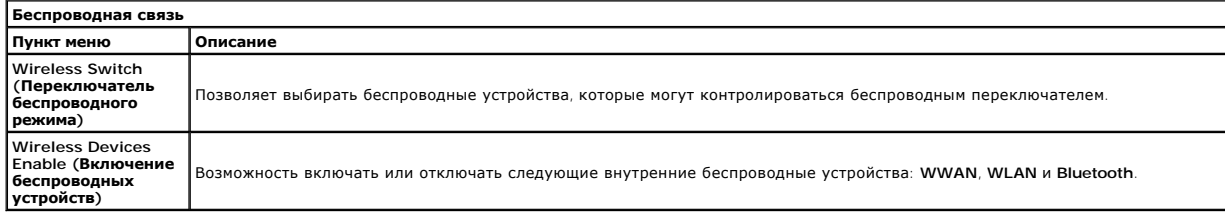

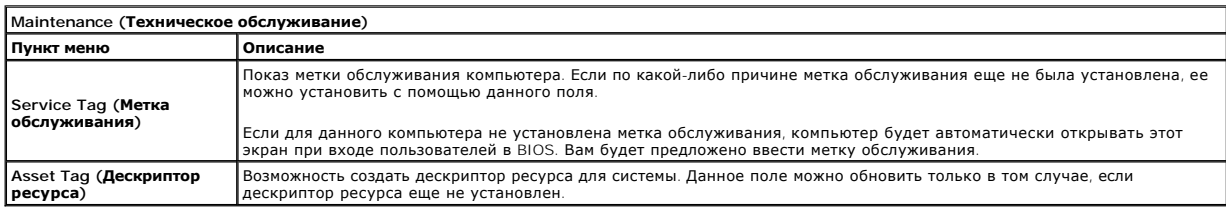

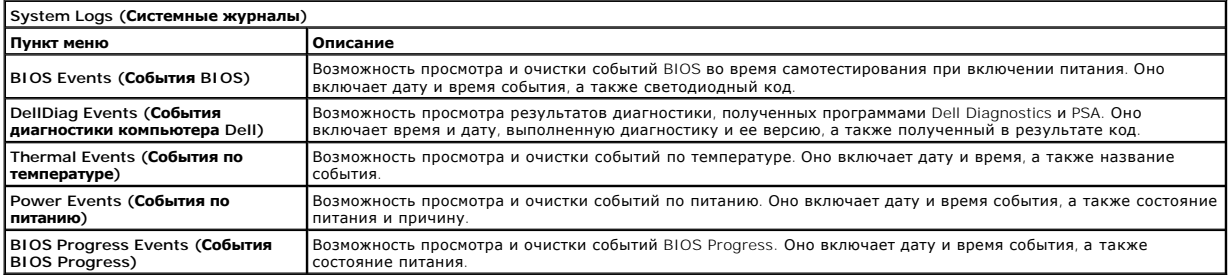

### <span id="page-9-0"></span>**Плата Bluetooth**

**Руководство по обслуживанию мобильной рабочей станции Dell Precision™ M4500**

ОСТОРОЖНО! Перед началом работы с внутренними компонентами компьютера прочитайте инструкции по технике безопасности,<br>прилагаемые к компьютеру. Дополнительные сведения по вопросам безопасности см. на веб-странице, посвящен

#### **Извлечение платы Bluetooth**

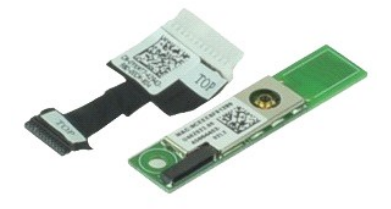

**ПРИМЕЧАНИЕ.** Может потребоваться установка проигрывателя Adobe™ Flash Player™ с веб-узла **Adobe.com** для просмотра приведенных ниже иллюстраций.

- 1. Следуйте процедурам, приведенным в разделе [Перед началом работы с внутренними компонентами компьютера](file:///C:/data/systems/wsm4500/ru/SM/work.htm#before).
- 2. Извлеките <u>аккумулятор</u>.<br>3. Выньте <u>панель доступа</u>.
- 
- 4. Извлеките [оптический дисковод](file:///C:/data/systems/wsm4500/ru/SM/optical.htm).
- 5. Извлеките [клавиатуру](file:///C:/data/systems/wsm4500/ru/SM/keyboard.htm).
- 6. Снимите <u>крышки шарниров</u>.<br>7. Снимите <u>упор для рук в сборе</u>.
- 
- 8. Снимите <u>блок дисплея</u>.<br>9. Выверните винт, которым плата Bluetooth® крепится к системной плате.

10. Отсоедините кабель Bluetooth от разъема на системной платы и извлеките плату Bluetooth из компьютера.

11. Отсоедините кабель Bluetooth от платы Bluetooth.

### **Замена платы Bluetooth**

Чтобы установить плату Bluetooth на место, выполните шаги по извлечению в обратном порядке.

### <span id="page-10-0"></span>**Камера и микрофон**

**Руководство по обслуживанию мобильной рабочей станции Dell Precision™ M4500**

**ОСТОРОЖНО! Перед началом работы с внутренними компонентами компьютера прочитайте инструкции по технике безопасности,** прилагаемые к компьютеру. Дополнительные сведения по вопросам безопасности см. на веб-странице, посвященной соответствию<br>нормативам: www.dell.com/regulatory\_compliance.

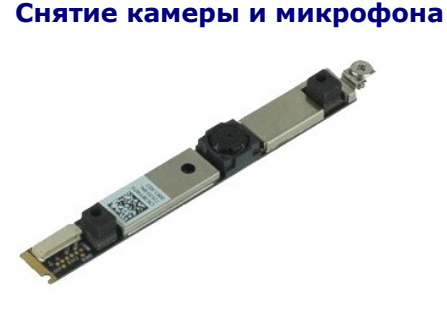

**ПРИМЕЧАНИЕ**. Может потребоваться установка проигрывателя Adobe™ Flash Player™ с веб-узла **Adobe.com** для просмотра приведенных ниже<br>иллюстраций.

- 1. Следуйте процедурам, приведенным в разделе <u>Перед началом работы с внутренними компонентами компьютера</u>.<br>2. Извлеките <u>аккумулятор.</u><br>3. Выньте <u>панель доступа</u>.
- 2. Извлеките <u>аккумулятор</u>.<br>3. Выньте <u>панель доступа</u>.
- 
- 4. Выньте <u>крышки шарниров</u>.<br>5. Выньте [дисплей в сборе](file:///C:/data/systems/wsm4500/ru/SM/LCDassm.htm).
- 
- 6. Выньте <u>лицевую панель дисплея</u>.<br>7. Ослабьте невыпадающий винт, которым камера и микрофон крепятся к панели дисплея.
- 8. Отсоедините кабель данных от камеры и микрофона и извлеките, поднимите камеру и микрофон вверх и в сторону от панели дисплея.

### **Обратная установка камеры и микрофона**

Чтобы установить камеру и микрофон на место, выполните вышеуказанные действия в обратном порядке.

### <span id="page-11-0"></span>**Батарейка типа «таблетка»**

**Руководство по обслуживанию мобильной рабочей станции Dell Precision™ M4500**

ОСТОРОЖНО! Перед началом работы с внутренними компонентами компьютера прочитайте инструкции по технике безопасности,<br>прилагаемые к компьютеру. Дополнительные сведения по вопросам безопасности см. на веб-странице, посвящен

### **Извлечение батарейки типа «таблетка»**

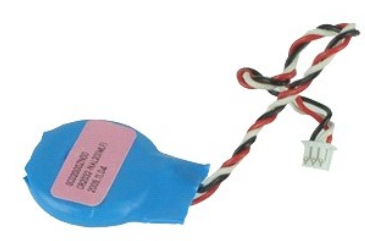

**И ПРИМЕЧАНИЕ**. Может потребоваться установка проигрывателя Adobe™ Flash Player™ с веб-узла Adobe.com для просмотра приведенных ниже иллюстраций.

- 1. Следуйте процедурам, приведенным в разделе <u>Перед началом работы с внутренними компонентами компьютера</u>.<br>2. Извлеките <u>аккумулятор</u>.
- 2. Извлеките [съемную панель](file:///C:/data/systems/wsm4500/ru/SM/apanel.htm)
- 4. Отсоедините кабель батарейки типа «таблетка» от разъема на системной плате.
- 5. Приподнимите батарейку типа «таблетка» и извлеките ее из компьютера.

# **Установка батарейки типа «таблетка»**

Чтобы установить батарейку типа «таблетка» на место, выполните шаги по извлечению в обратном порядке.

#### <span id="page-12-0"></span>**Разъем для входа постоянного тока**

**Руководство по обслуживанию мобильной рабочей станции Dell Precision™ M4500**

**ОСТОРОЖНО! Перед началом работы с внутренними компонентами компьютера прочитайте инструкции по технике безопасности,** прилагаемые к компьютеру. Дополнительные сведения по вопросам безопасности см. на веб-странице, посвященной соответствию<br>нормативам: www.dell.com/regulatory\_compliance.

#### **Извлечение разъема для входа постоянного тока**

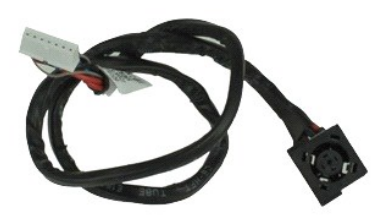

**ПРИМЕЧАНИЕ.** Может потребоваться установка проигрывателя Adobe™ Flash Player™ с веб-узла **Adobe.com** для просмотра приведенных ниже иллюстраций.

- 1. Следуйте процедурам, приведенным в разделе [Перед началом работы с внутренними компонентами компьютера](file:///C:/data/systems/wsm4500/ru/SM/work.htm#before).<br>2. Извлеките аккумулятор.
- 
- 2. Извлеките <u>аккумулятор</u>.<br>3. Снимите <u>панель доступа</u>.<br>4. Извлеките <u>модуль определения абонента (SIM-карту)</u>.
- 
- 5. Извлеките <u>оптический дисковод</u>.<br>6. Снимите <u>клавиатуру.</u><br>7. Извлеките <u>батарейку типа «таблетка»</u>.<br>8. Снимите <u>крышки шарниров</u>.
- 
- 
- 9. Снимите <u>дисплей в сборе</u>.<br>10. Извлеките <u>жесткий диск</u>.
- 
- 11. Извлеките <u>флэш-[карту Latitude ON™](file:///C:/data/systems/wsm4500/ru/SM/laton.htm).</u><br>12. Извлеките <u>плату беспроводной глоба</u><br>13. Извлеките плату беспроводной локал 12. Извлеките <u>плату беспроводной глобальной сети (WWAN)</u>.<br>13. Извлеките <u>плату беспроводной локальной сети (WLAN)</u>.
- 
- 14. Снимите <u>блок радиатора и вентилятора</u>.<br>15. Извлеките <u>процессор</u>.
- 
- 16. Снимите <u>упор для рук в сборе</u>.<br>17. **Извлеките** <u>карту [Bluetooth](file:///C:/data/systems/wsm4500/ru/SM/bluetoth.htm)®</u>.
- 18. Извлеките плату [ExpressCard.](file:///C:/data/systems/wsm4500/ru/SM/expboard.htm)
- 19. Извлеките [плату карты](file:///C:/data/systems/wsm4500/ru/SM/sdboard.htm) SD. 20. Извлеките [системную плату](file:///C:/data/systems/wsm4500/ru/SM/sysboard.htm).
- 
- 21. Извлеките плату <u>порта ввода-вывода</u>.<br>22. Освободите разъем для входа постоянного тока от направляющих желобков корпуса.

23. Поднимите разъем для входа постоянного тока и извлеките его из корпуса.

#### **Установка разъема для входа постоянного тока на место**

Чтобы установить разъем для входа постоянного тока на место, выполните вышеуказанные действия в обратном порядке.

#### <span id="page-13-0"></span>**Диагностика**

**Руководство по обслуживанию мобильной рабочей станции Dell Precision™ M4500**

- [Индикаторы состояния устройства](#page-13-1)
- [Индикаторы состояния аккумулятора](#page-13-2)
- [Заряд и емкость аккумулятора](#page-13-3)
- [Индикаторы состояния клавиатуры](#page-13-4)
- [Светодиодные коды ошибок](#page-13-5)

#### <span id="page-13-1"></span>**Индикаторы состояния устройства**

Загорается при включении компьютера и мигает, когда компьютер находится в одном из режимов управления ረካ

n 南

≴

Горит во время чтения и записи данных.

потреблением энергии.

Горит постоянно или мигает в зависимости от состояния заряда аккумулятора.

œ Горит, когда включена функция работы в беспроводной сети.

- Горит при использовании платы с беспроводной технологией Bluetooth®. Чтобы выключить только функцию
- беспроводной технологии Bluetooth, щелкните правой кнопкой мыши значок в системной области и выберите
- пункт **Disable Bluetooth Radio** (Отключить радиомодуль Bluetooth).

### <span id="page-13-2"></span>**Индикаторы состояния аккумулятора**

Если компьютер подключен к электросети, индикатор аккумулятора работает следующим образом.

- l **Поочередно мигает желтым и синим светом** к переносному компьютеру подсоединен нефирменный или неподдерживаемый адаптер
- переменного тока (не марки Dell). l **Поочередно мигает желтым светом и горит синим светом** — временная неполадка аккумулятора при наличии адаптера переменного тока.
- l **Постоянно мигает желтым светом** неисправимая неполадка аккумулятора при наличии адаптера переменного тока. l **Не горит** аккумулятор полностью заряжен при наличии адаптера переменного тока.
- 
- l **Горит синим светом** аккумулятор находится в режиме подзарядки при наличии адаптера переменного тока.

### <span id="page-13-3"></span>**Заряд и емкость аккумулятора**

Для проверки заряда аккумулятора нажмите и отпустите кнопку состояния на шкале заряда аккумулятора, чтобы загорелись индикаторы уровня заряда. Каждый индикатор соответствует примерно 20 % от полного заряда аккумулятора. Например, если горят четыре индикатора, то в<br>аккумуляторе осталось 80 % заряда. Если не горит ни один индикатор, аккумулятор полностью р

Для проверки емкости аккумулятора с помощью шкалы заряда нажмите и удерживайте кнопку состояния на шкале заряда аккумулятора не менее 3<br>секунд. Если не горит ни один индикатор, аккумулятор в хорошем состоянии и остается б индикатор обозначает инкрементное снижение емкости. Пять горящих индикаторов свидетельствуют о том, что осталось менее 60 % от зарядной емкости и следует подумать о замене аккумулятора.

#### <span id="page-13-4"></span>**Индикаторы состояния клавиатуры**

Зеленые индикаторы, расположенные над клавиатурой, работают следующим образом.

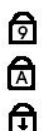

Горит, когда включена цифровая клавиатура.

Горит, когда включена функция печати буквами верхнего регистра.

Горит, когда включена функция блокировки прокрутки.

### <span id="page-13-5"></span>**Светодиодные коды ошибок**

В приведенной ниже таблице показаны светодиодные коды, которые могут отображаться в случае ошибки во время самотестирования при включении питания.

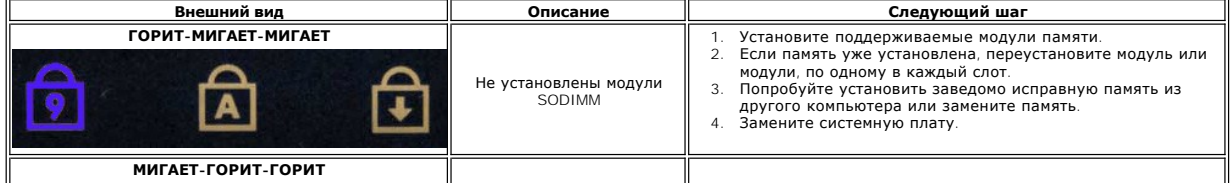

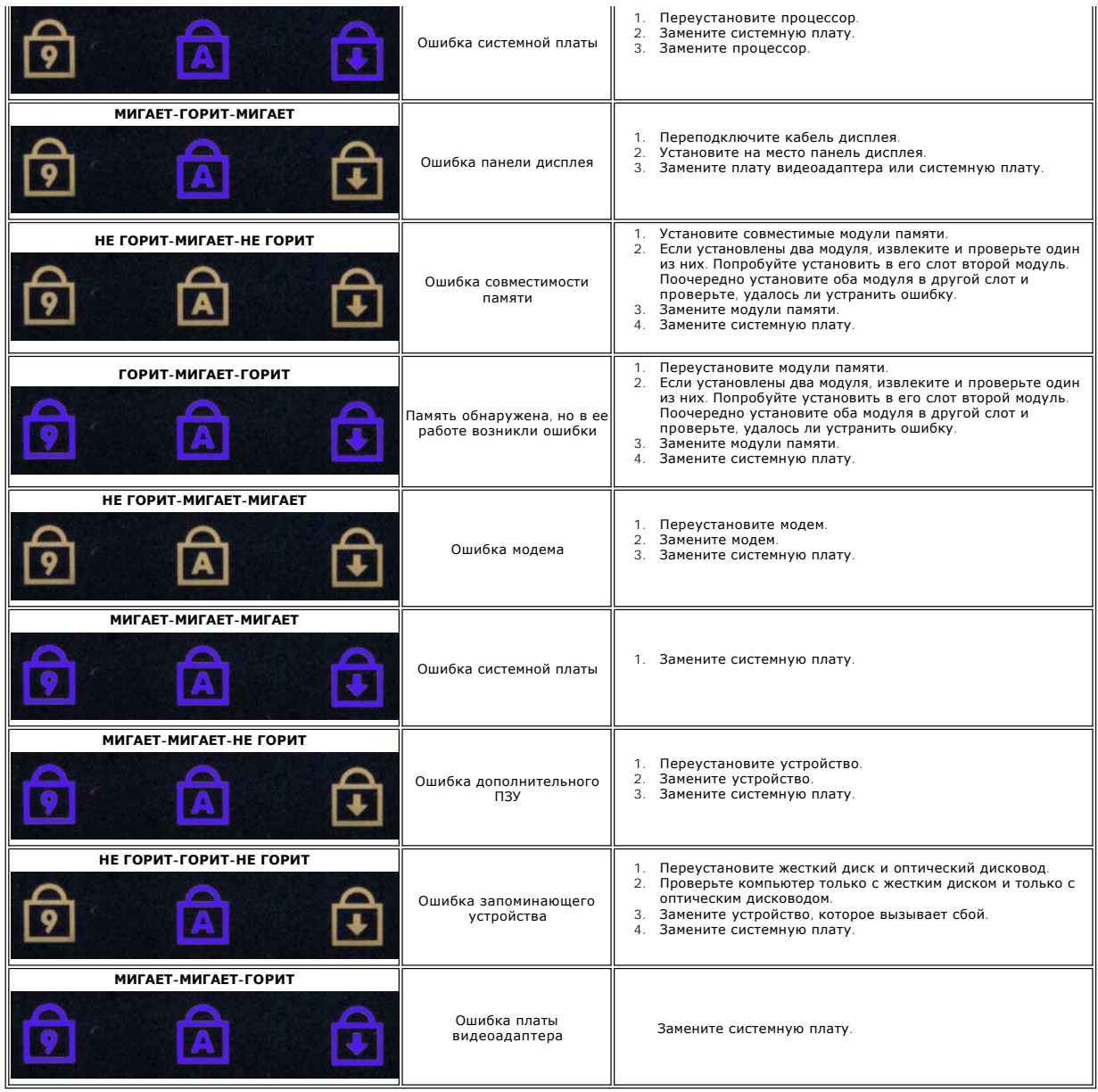

### <span id="page-15-0"></span>**Плата ExpressCard**

**Руководство по обслуживанию мобильной рабочей станции Dell Precision™ M4500**

ОСТОРОЖНО! Перед началом работы с внутренними компонентами компьютера прочитайте инструкции по технике безопасности,<br>прилагаемые к компьютеру. Дополнительные сведения по вопросам безопасности см. на веб-странице, посвящен

#### **Извлечение платы ExpressCard**

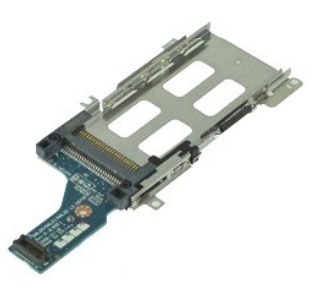

- **ПРИМЕЧАНИЕ.** Может потребоваться установка проигрывателя Adobe Flash Player с веб-узла **Adobe.com** для просмотра приведенных ниже иллюстраций.
- 1. Следуйте процедурам, приведенным в разделе <u>Перед началом работы с внутренними компонентами компьютера</u>.<br>2. Извлеките <u>аккумулятор.</u><br>4. Удалите <u>съемную панель.</u><br>1. Удалите <u>съемную панель.</u><br>5. Извлеките <u>оптический ди</u>
- Извлеките [аккумулятор](file:///C:/data/systems/wsm4500/ru/SM/Battery.htm).<br>Извлеките плату ExpressCard.
- 
- 
- 
- 
- 
- 
- 3. Извлеките плату <u>ExpressCard</u>.<br>4. Удалите <u>съемную панель.</u><br>5. Извлеките <u>оптический дисковод</u>.<br>7. Снимите <u>крышки шарниров.</u><br>7. Снимите <u>крышки шарниров.</u><br>9. Снимите <u>блор для рук в сборе</u>.<br>10. Извлеките винты, которы

11. Отсоедините плату ExpressCard от системной платы и извлеките ее из компьютера.

### **Установка платы ExpressCard**

Чтобы установить плату ExpressCard на место, выполните вышеуказанные действия в обратном порядке.

### <span id="page-16-0"></span>**Плата ExpressCard**

**Руководство по обслуживанию мобильной рабочей станции Dell Precision™ M4500**

ОСТОРОЖНО! Перед началом работы с внутренними компонентами компьютера прочитайте инструкции по технике безопасности,<br>прилагаемые к компьютеру. Дополнительные сведения по вопросам безопасности см. на веб-странице, посвящен

### **Извлечение платы ExpressCard**

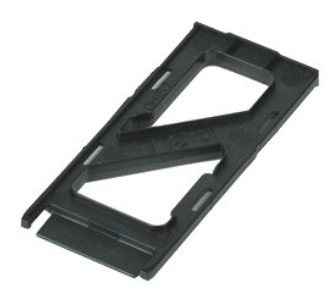

**ПРИМЕЧАНИЕ**. Может потребоваться установка проигрывателя Adobe™ Flash Player™ с веб-узла **Adobe.com** для просмотра приведенных ниже<br>иллюстраций.

- 1. Нажмите на плату ExpressCard, чтобы извлечь ее из компьютера.
- 2. Извлеките плату ExpressCard из компьютера.

### **Установка платы ExpressCard**

Чтобы установить плату Express Card на место, выполните шаги по извлечению в обратном порядке.

#### <span id="page-17-0"></span>**Считыватель отпечатков пальцев**

**Руководство по обслуживанию мобильной рабочей станции Dell Precision™ M4500**

**ОСТОРОЖНО! Перед началом работы с внутренними компонентами компьютера прочитайте инструкции по технике безопасности,** прилагаемые к компьютеру. Дополнительные сведения по вопросам безопасности см. на веб-странице, посвященной соответствию<br>нормативам: www.dell.com/regulatory\_compliance.

#### **Извлечение считывателя отпечатков пальцев**

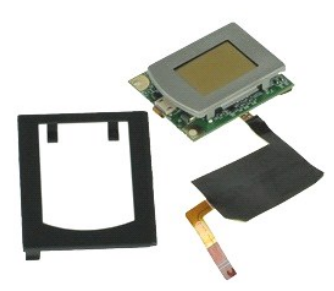

- **ПРИМЕЧАНИЕ**. Может потребоваться установка проигрывателя Adobe™ Flash Player™ с веб-узла **Adobe.com** для просмотра приведенных ниже<br>иллюстраций.
- 1. Следуйте процедурам, приведенным в разделе [Перед началом работы с внутренними компонентами компьютера](file:///C:/data/systems/wsm4500/ru/SM/work.htm#before).
- 2. Извлеките <u>аккумулятор</u>.<br>3. Выньте <u>панель доступа</u>.
- 
- 4. Выньте [оптический дисковод](file:///C:/data/systems/wsm4500/ru/SM/optical.htm).
- 
- 5. Выньте <u>клавиатуру</u>.<br>6. Ослабьте невыпадающий винт (с меткой «F»), фиксирующий считыватель отпечатков пальцев на компьютере.
- 7. Откройте зажим, фиксирующий кабель данных отпечатков пальцев, и отсоедините его от системной платы.
- 8. Нажмите на считыватель отпечатков пальцев по направлению от задней части компьютера, чтобы извлечь его из компьютера.

### **Обратная установка считывателя отпечатков пальцев**

Чтобы установить считыватель отпечатков пальцев на место, выполните вышеуказанные шаги в обратном порядке.

### <span id="page-18-0"></span>**Жесткий диск**

**Руководство по обслуживанию мобильной рабочей станции Dell Precision™ M4500**

ОСТОРОЖНО! Перед началом работы с внутренними компонентами компьютера прочитайте инструкции по технике безопасности,<br>прилагаемые к компьютеру. Дополнительные сведения по вопросам безопасности см. на веб-странице, посвящен

#### **Извлечение жесткого диска**

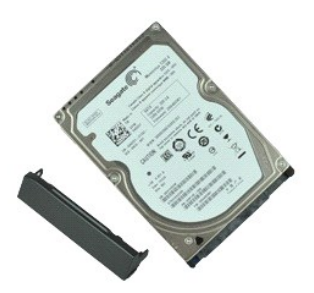

**ПРИМЕЧАНИЕ**. Может потребоваться установка проигрывателя Adobe™ Flash Player™ с веб-узла **Adobe.com** для просмотра приведенных ниже<br>иллюстраций.

- 1. Следуйте процедурам, приведенным в разделе [Перед началом работы с внутренними компонентами компьютера](file:///C:/data/systems/wsm4500/ru/SM/work.htm#before).
- 2. Переверните компьютер вверх дном и положите на чистую плоскую поверхность. 3. Выверните винты крепления жесткого диска к компьютеру.
- 
- 4. Выдвиньте жесткий диск из компьютера.
- 5. Выверните винт, которым лицевая панель крепится к жесткому диску.
- 6. Потяните за лицевую плату, чтобы снять ее с жесткого диска.

### **Установка жесткого диска**

Чтобы установить жесткий диск на место, выполните шаги по извлечению в обратном порядке.

#### <span id="page-19-0"></span>**Блок радиатора и вентилятора**

**Руководство по обслуживанию мобильной рабочей станции Dell Precision™ M4500**

**ОСТОРОЖНО! Перед началом работы с внутренними компонентами компьютера прочитайте инструкции по технике безопасности,** прилагаемые к компьютеру. Дополнительные сведения по вопросам безопасности см. на веб-странице, посвященной соответствию<br>нормативам: www.dell.com/regulatory\_compliance.

### **Извлечение блока радиатора/вентилятора**

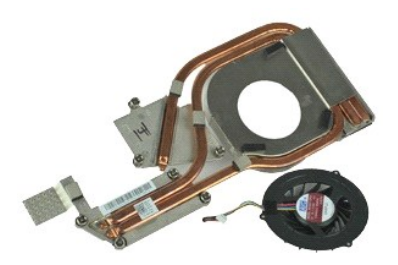

- **ПРИМЕЧАНИЕ.** Может потребоваться установка проигрывателя Adobe™ Flash Player™ с веб-узла **Adobe.com** для просмотра приведенных ниже иллюстраций.
- 
- 
- 1. Следуйте процедурам, приведенным в разделе <u>Перед началом работы с внутренними компонентами компьютера</u>.<br>2. Извлеките <u>аккумулятор</u>.<br>3. Выньте <u>панель доступа</u>.<br>4. Отсоедините кабель, с помощью которого вентиля
- 5. Ослабьте невыпадающие винты, которыми радиатор крепится к системной плате.
- 6. Поднимите ближайший к центру компьютера край радиатора и выдвиньте блок радиатора и вентилятора из компьютера.
- 7. Открутите винты, которыми вентилятор крепится к радиатору.
- 8. Извлеките вентилятор из радиатора.

### **Установка блока радиатора и вентилятора**

Чтобы установить блок радиатора и вентилятора на место, выполните вышеуказанные действия в обратном порядке.

#### <span id="page-20-0"></span>**Плата ввода-вывода**

**Руководство по обслуживанию мобильной рабочей станции Dell Precision™ M4500**

**ОСТОРОЖНО! Перед началом работы с внутренними компонентами компьютера прочитайте инструкции по технике безопасности,** прилагаемые к компьютеру. Дополнительные сведения по вопросам безопасности см. на веб-странице, посвященной соответствию<br>нормативам: www.dell.com/regulatory\_compliance.

#### **Удаление платы ввода-вывода**

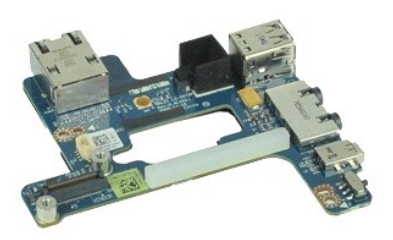

**ПРИМЕЧАНИЕ**. Может потребоваться установка проигрывателя Adobe™ Flash Player™ с веб-узла **Adobe.com** для просмотра приведенных ниже<br>иллюстраций.

- 1. Следуйте процедурам, приведенным в разделе <u>Перед началом работы с внутренними компонентами компьютера</u>.<br>2. Извлеките <u>аккумулятор</u>.
- 
- 3. Снимите <u>панель доступа</u>.<br>4. Извлеките <u>модуль определения абонента (SIM-карту)</u>.
- 
- 5. Извлеките [оптический дисковод](file:///C:/data/systems/wsm4500/ru/SM/optical.htm).<br>6. Извлеките <u>клавиатуру</u>.<br>7. Извлеките <u>батарейку типа «табл</u> 6. Извлеките <u>клавиатуру</u>.<br>7. Извлеките <u>батарейку типа «таблетка»</u>.
- 
- 8. Снимите <u>крышки шарниров</u>.<br>9. Снимите <u>дисплей в сборе</u>.
- 
- 
- 10. Извлеките <u>жесткий диск</u>.<br>11. **Извлеките** <u>флэш-[карту Latitude ON™](file:///C:/data/systems/wsm4500/ru/SM/laton.htm).</u><br>12. Извлеките <u>плату беспроводной глобальной сети (WWAN)</u>.
- 13. Извлеките <u>плату беспроводной локальной сети (WLAN)</u>.<br>14. Снимите <u>блок радиатора и вентилятора</u>.<br>15. Извлеките <u>процессор</u>.<br>16. Снимите <u>упот для рук в сборе</u>.<br>17. Извлеките <u>плату [Bluetooth](file:///C:/data/systems/wsm4500/ru/SM/bluetoth.htm)®</u>.
- 
- 
- 
- 
- 18. **Извлеките** <u>плату ExpressCard</u>.<br>19. **Извлеките** <u>системную плату</u>.
- 20. Выверните винт (с меткой «I»), которым плата ввода-вывода крепится к компьютеру.
- 21. Удалите винты, которыми плата ввода-вывода крепится к компьютеру.
- 22. Снимите плату ввода-вывода с компьютера.

### **Замена платы ввода-вывода**

Чтобы установить на плату ввода-вывода, выполните описанные выше действия в обратном порядке.

### <span id="page-21-0"></span>**Клавиатура**

**Руководство по обслуживанию мобильной рабочей станции Dell Precision™ M4500**

ОСТОРОЖНО! Перед началом работы с внутренними компонентами компьютера прочитайте инструкции по технике безопасности,<br>прилагаемые к компьютеру. Дополнительные сведения по вопросам безопасности см. на веб-странице, посвящен

#### **Извлечение клавиатуры**

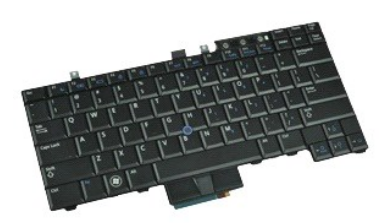

**ПРИМЕЧАНИЕ.** Может потребоваться установка проигрывателя Adobe Flash Player с веб-узла **Adobe.com** для просмотра приведенных ниже иллюстраций.

- 1. Следуйте процедурам, приведенным в разделе [Перед началом работы с внутренними компонентами компьютера](file:///C:/data/systems/wsm4500/ru/SM/work.htm#before).
- 
- 2. Извлеките <u>аккумулятор</u>.<br>3. Снимите <u>крышку со светодиодными индикаторами</u>.<br>4. Выверните винты, расположенные в верхней части клавиатуры.
- 
- 5. С помощью язычка осторожно поднимите клавиатуру под углом и выдвиньте из компьютера.

### **Установка клавиатуры**

Чтобы установить клавиатуру на место, выполните шаги по извлечению в обратном порядке.

### <span id="page-22-0"></span>**Флэш-карта Latitude ON**

**Руководство по обслуживанию мобильной рабочей станции Dell Precision™ M4500**

ОСТОРОЖНО! Перед началом работы с внутренними компонентами компьютера прочитайте инструкции по технике безопасности,<br>прилагаемые к компьютеру. Дополнительные сведения по вопросам безопасности см. на веб-странице, посвящен

### **Извлечение флэш-карты Latitude ON**

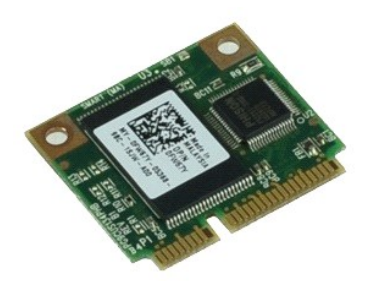

**ПРИМЕЧАНИЕ**. Может потребоваться установка проигрывателя Adobe™ Flash Player™ с веб-узла **Adobe.com** для просмотра приведенных ниже<br>иллюстраций.

- 1. Следуйте процедурам, приведенным в разделе [Перед началом работы с внутренними компонентами компьютера](file:///C:/data/systems/wsm4500/ru/SM/work.htm#before).
- 
- 2. Извлеките <u>аккумулятор</u>.<br>3. Удалите <u>съемную панель</u>.<br>4. Выверните винт, которым флэш-карта Latitude ON™ крепится к системной плате.
- 5. Выдвиньте флэ-карту Latitude ON из разъема системной платы.

### **Обратная установка флэш-карты Latitude ON**

Чтобы установить флэш-карту Latitude ON на место, выполните вышеуказанные шаги в обратном порядке.

#### <span id="page-23-0"></span>**Блок дисплея**

**Руководство по обслуживанию мобильной рабочей станции Dell Precision™ M4500**

ОСТОРОЖНО! Перед началом работы с внутренними компонентами компьютера прочитайте инструкции по технике безопасности,<br>прилагаемые к компьютеру. Дополнительные сведения по вопросам безопасности см. на веб-странице, посвящен

### **Удаление блока дисплея**

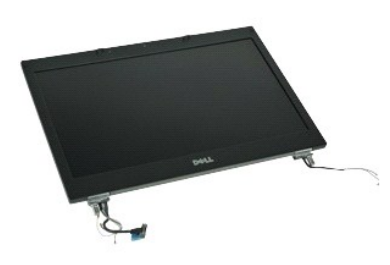

**ПРИМЕЧАНИЕ.** Может потребоваться установка проигрывателя Adobe™ Flash Player™ с веб-узла **Adobe.com** для просмотра приведенных ниже иллюстраций.

- 1. Следуйте процедурам, приведенным в разделе <u>Перед началом работы с внутренними компонентами компьютера</u>.<br>2. Извлеките <u>аккумулятор</u>.<br>3. Удалите <u>съемную панель</u>.
- 2. Извлеките <u>аккумулятор</u>.<br>3. Удалите <u>съемную панель</u>.
- 
- 4. Снимите <u>крышки шарниров</u>.<br>5. Ослабьте невыпадающие винты, которыми кабель дисплея крепится к системной плате, и отсоедините кабель дисплея от разъема системной платы.
- 6. Отсоедините и высвободите кабели антенны от платы беспроводной локальной сети (WLAN).
- 7. Выверните винты, которыми блок дисплея крепится к компьютеру.
- 8. Отсоедините и высвободите кабели антенны от платы беспроводной глобальной сети (WWAN).
- 9. Выверните винты, которыми блок дисплея крепится к компьютеру.
- 10. Поднимите дисплей в сборе вверх и в сторону от компьютера.

### **Установка блока дисплея**

Чтобы установить блок дисплея на место, выполните вышеуказанные действия в обратном порядке.

#### <span id="page-24-0"></span>**Лицевая панель дисплея**

**Руководство по обслуживанию мобильной рабочей станции Dell Precision™ M4500**

ОСТОРОЖНО! Перед началом работы с внутренними компонентами компьютера прочитайте инструкции по технике безопасности,<br>прилагаемые к компьютеру. Дополнительные сведения по вопросам безопасности см. на веб-странице, посвящен

### **Извлечение лицевой панели дисплея**

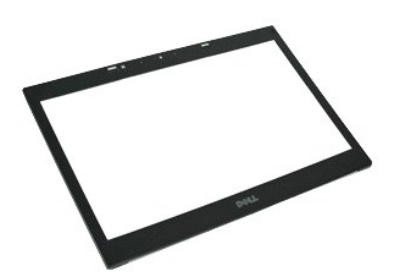

**ПРИМЕЧАНИЕ**. Может потребоваться установка проигрывателя Adobe™ Flash Player™ с веб-узла **Adobe.com** для просмотра приведенных ниже<br>иллюстраций.

- 1. Следуйте процедурам, приведенным в разделе <u>Перед началом работы с внутренними компонентами компьютера</u>.<br>2. Извлеките <u>аккумулятор</u>.<br>3. Выньте <u>крышки шарниров.</u><br>5. Снимите <u>дисплей в сборе</u>.
- 
- 
- 
- 6. Начиная снизу, аккуратно подденьте лицевую панель изнутри наружу, отделяя ее от блока дисплея.
- 7. Извлеките лицевую панель из дисплея в сборе.

### **Установка лицевой панели**

Чтобы установить панель дисплея на место, выполните вышеуказанные действия в обратном порядке.

#### <span id="page-25-0"></span>**Крышка дисплея**

**Руководство по обслуживанию мобильной рабочей станции Dell Precision™ M4500**

ОСТОРОЖНО! Перед началом работы с внутренними компонентами компьютера прочитайте инструкции по технике безопасности,<br>прилагаемые к компьютеру. Дополнительные сведения по вопросам безопасности см. на веб-странице, посвящен

#### **Снятие крышки дисплея**

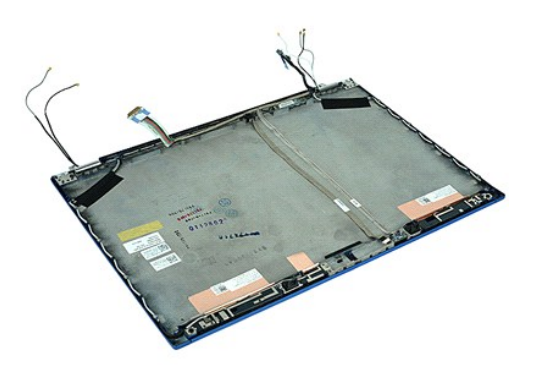

**ПРИМЕЧАНИЕ**. Может потребоваться установка проигрывателя Adobe™ Flash Player™ с веб-узла **Adobe.com** для просмотра приведенных ниже<br>иллюстраций.

- 1. Следуйте процедурам, приведенным в разделе <u>Перед началом работы с внутренними компонентами компьютера</u>.<br>2. Извлеките <u>аккумулятор.</u><br>3. Удалите <u>съемную панель</u>.<br>4. Снимите <u>Крышки шарниров</u>.<br>5. Снимите <u>блие</u>
- 
- 
- 
- 
- 7. Снимите <u>панель дисплея</u>.<br>8. Снимите <u>камеру и микрофон</u>.
- 

### **Установка крышки дисплея**

Чтобы установить крышку дисплея на место, выполните вышеуказанные шаги в обратном порядке.

### <span id="page-26-0"></span>**Крышки шарниров**

**Руководство по обслуживанию мобильной рабочей станции Dell Precision™ M4500**

ОСТОРОЖНО! Перед началом работы с внутренними компонентами компьютера прочитайте инструкции по технике безопасности,<br>прилагаемые к компьютеру. Дополнительные сведения по вопросам безопасности см. на веб-странице, посвящен

#### **Снятие крышек шарниров**

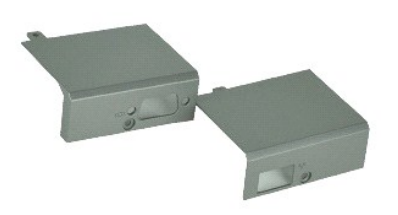

**ПРИМЕЧАНИЕ**. Может потребоваться установка проигрывателя Adobe™ Flash Player™ с веб-узла **Adobe.com** для просмотра приведенных ниже<br>иллюстраций.

- 1. Следуйте процедурам, приведенным в разделе <u>Перед началом работы с внутренними компонентами компьютера</u>.<br>2. Извлеките <u>аккумулятор</u>.
- 
- 
- 3. Удалите <u>съемную панель</u>.<br>4. Выкрутите винты, которыми правая крышка шарнира крепится к компьютеру.
- 5. Выкрутите винты, которыми левая крышка шарнира крепится к компьютеру.
- 6. Сдвиньте левую и правую крышки шарниров к задней части компьютера и снимите их с компьютера.

### **Обратная установка крышек шарниров**

Чтобы установить крышки шарнира на место, выполните вышеуказанные шаги в обратном порядке.

#### <span id="page-27-0"></span>**Крючок дисплея**

**Руководство по обслуживанию мобильной рабочей станции Dell Precision™ M4500**

ОСТОРОЖНО! Перед началом работы с внутренними компонентами компьютера прочитайте инструкции по технике безопасности,<br>прилагаемые к компьютеру. Дополнительные сведения по вопросам безопасности см. на веб-странице, посвящен

#### **Снятие крючка (крючков) дисплея**

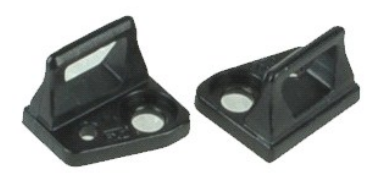

**И ПРИМЕЧАНИЕ**. Может потребоваться установка проигрывателя Adobe™ Flash Player™ с веб-узла Adobe.com для просмотра приведенных ниже иллюстраций.

- 1. Следуйте процедурам, приведенным в разделе <u>Перед началом работы с внутренними компонентами компьютера</u>.<br>2. Извлеките <u>аккумулятор</u>.<br>3. Снимите <u>лицевую панель дисплея</u>.
- 
- 4. Выверните винт, которым крючок дисплея крепится к панели дисплея.
- 
- 5. Снимите крючок дисплея с панели дисплея.
- 6. Выверните винт, которым крючок дисплея крепится к панели дисплея.
- 7. Снимите крючок дисплея с панели дисплея.

### **Установка крючка дисплея на место**

Чтобы установить крючок (крючки) дисплея на место, выполните вышеуказанные действия в обратном порядке.

### <span id="page-28-0"></span>**Панель дисплея**

**Руководство по обслуживанию мобильной рабочей станции Dell Precision™ M4500**

ОСТОРОЖНО! Перед началом работы с внутренними компонентами компьютера прочитайте инструкции по технике безопасности,<br>прилагаемые к компьютеру. Дополнительные сведения по вопросам безопасности см. на веб-странице, посвящен

#### **Извлечение панели дисплея**

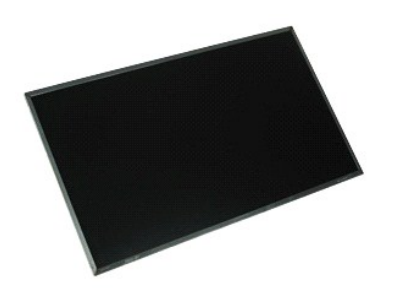

**ПРИМЕЧАНИЕ**. Может потребоваться установка проигрывателя Adobe™ Flash Player™ с веб-узла **Adobe.com** для просмотра приведенных ниже<br>иллюстраций.

- 1. Следуйте процедурам, приведенным в разделе <u>Перед началом работы с внутренними компонентами компьютера</u>.<br>2. Извлеките <u>аккумулятор</u>.
- 
- 3. Выньте <u>панель доступа</u>.<br>4. Выньте <u>крыши шарниров</u>.
- 
- 
- 5. Снимите <u>блок дисплея.</u><br>6. Снимите <u>лицевую панель дисплея</u>.<br>7. Выверните винты, которыми панель дисплея крепится к блоку дисплея.
- 8. Поднимите панель дисплея и аккуратно положите ее на ровную чистую поверхность.
- 9. Отсоедините кабель дисплея от панели дисплея.
- 10. Извлеките панель дисплея из дисплея в сборе.
- 11. Извлеките винты с обеих сторон панели дисплея, чтобы освободить скобы дисплея.
- 12. Снимите скобы дисплея с панели дисплея.

### **Установка панели дисплея**

Чтобы установить дисплей на место, выполните вышеуказанные действия в обратном порядке.

### <span id="page-29-0"></span>**Крышка со светодиодными индикаторами**

**Руководство по обслуживанию мобильной рабочей станции Dell Precision™ M4500**

**ОСТОРОЖНО! Перед началом работы с внутренними компонентами компьютера прочитайте инструкции по технике безопасности,** прилагаемые к компьютеру. Дополнительные сведения по вопросам безопасности см. на веб-странице, посвященной соответствию<br>нормативам: www.dell.com/regulatory\_compliance.

#### **Снятие крышки со светодиодными индикаторами**

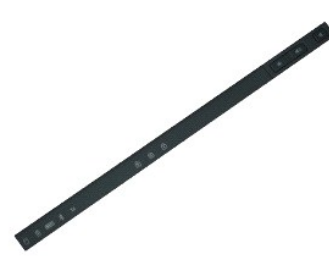

**ПРИМЕЧАНИЕ.** Может потребоваться установка проигрывателя Adobe™ Flash Player™ с веб-узла **Adobe.com** для просмотра приведенных ниже иллюстраций.

- 1. Следуйте процедурам, приведенным в разделе <u>Перед началом работы с внутренними компонентами компьютера</u>.<br>2. Извлеките <u>аккумулятор</u>.<br>3. Нажмите на фиксаторы крышки со светодиодными индикаторами в [аккумулятор](file:///C:/data/systems/wsm4500/ru/SM/battery.htm)ном о
- 
- 
- 4. Переверните компьютер правой стороной вверх и снимите крышку со светодиодными индикаторами с компьютера.

### **Обратная установка крышки со светодиодными индикаторами**

Чтобы установить крышку со светодиодными индикаторами на место, выполните шаги по извлечению в обратном порядке.

### <span id="page-30-0"></span>**Модемный разъем**

**Руководство по обслуживанию мобильной рабочей станции Dell Precision™ M4500**

**ОСТОРОЖНО! Перед началом работы с внутренними компонентами компьютера прочитайте инструкции по технике безопасности,** прилагаемые к компьютеру. Дополнительные сведения по вопросам безопасности см. на веб-странице, посвященной соответствию<br>нормативам: www.dell.com/regulatory\_compliance.

#### **Извлечение модемного разъема**

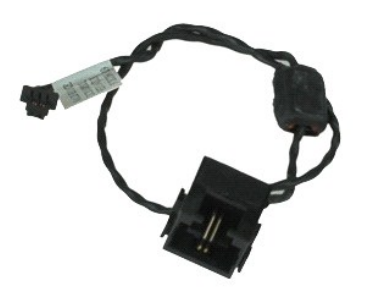

**ПРИМЕЧАНИЕ.** Может потребоваться установка проигрывателя Adobe™ Flash Player™ с веб-узла **Adobe.com** для просмотра приведенных ниже иллюстраций.

- 1. Следуйте <mark>процедурам, приведенным в разделе</mark> <u>Перед началом работы с внутренними компонентами компьютера</u>.<br>2. Извлеките <u>аккумулятор</u>.<br>3. Снимите панель лоступа.
- 2. Извлеките <u>аккумулятор</u>.<br>3. Снимите <u>панель доступа</u>.
- 
- 4. Спитите <u>на полуды определения абонента (SIM-карту)</u>.<br>4. Извлеките <u>оптический дисковод</u>.<br>6. Снимите <u>клавиатуру</u>.
- 5. Извлеките <u>оптический дисковод</u>.<br>6. Снимите <u>клавиатуру</u>.
- 
- 7. Извлеките <u>батарейку типа «таблетка»</u>.<br>8. Снимите <u>крышки шарниров</u>.
- 
- 
- 9. Снимите <u>дисплей в сборе</u>.<br>10. Извлеките <u>жесткий диск.</u><br>11. Извлеките <u>флэш-[карту Latitude ON™](file:///C:/data/systems/wsm4500/ru/SM/laton.htm).</u><br>12. Извлеките <u>плату беспроводной глобальной сети (WWAN)</u>.<br>13. Снимите <u>плок радиатора и вентилятора</u>.<br>15. Извлеките
- 
- 
- 
- 
- 15. Извлеките <u>процессор</u>.<br>16. Снимите <u>упор для рук в сборе</u>.<br>17. Извлеките <u>карту Bluetooth®</u>.<br>18. Извлеките <u>плату ExpressCard</u>. 17. **Извлеките** <u>карту [Bluetooth](file:///C:/data/systems/wsm4500/ru/SM/bluetoth.htm)®</u>.<br>18. **Извлеките** <u>плату ExpressCard</u>.
- 19. **Извлеките** <u>плату карты SD</u>.<br>20. **Извлеките** <u>системную плату</u>.
- 
- 21. Извлеките [плату ввода](file:///C:/data/systems/wsm4500/ru/SM/IO.htm)-вывода<br>22. Освободите модемный кабель в
- львлемите имагу ввода вывода.<br>Освободите модемный кабель из направляющих снизу компьютера.
- 23. Освободите модемный кабель из направляющих внутри компьютера.
- 24. Приподнимите модемный разъем и извлеките его из компьютера.

### **Установка модемного разъема на место**

Чтобы установить на место модемный разъем, выполните вышеуказанные шаги в обратном порядке.

### <span id="page-31-0"></span>**Штекер модемного разъема**

**Руководство по обслуживанию мобильной рабочей станции Dell Precision™ M4500**

ОСТОРОЖНО! Перед началом работы с внутренними компонентами компьютера прочитайте инструкции по технике безопасности,<br>прилагаемые к компьютеру. Дополнительные сведения по вопросам безопасности см. на веб-странице, посвящен

#### **Извлечение штекера модемного разъема**

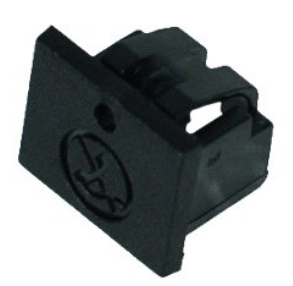

**ПРИМЕЧАНИЕ**. Может потребоваться установка проигрывателя Adobe™ Flash Player™ с веб-узла **Adobe.com** для просмотра приведенных ниже<br>иллюстраций.

1. Следуйте процедурам, приведенным в разделе <u>Перед началом работы с внутренними компонентами компьютера</u>.<br>2. Вставьте канцелярскую скрепку в отверстие разблокировки и извлеките штекер модемного разъема из компьютера

### **Установка штекера модемного разъема на место**

Для установки штекера модемного разъема на место вставьте штекер модемного разъема в модемный разъем.

#### <span id="page-32-0"></span>**Память**

**Руководство по обслуживанию мобильной рабочей станции Dell Precision™ M4500**

ОСТОРОЖНО! Перед началом работы с внутренними компонентами компьютера прочитайте инструкции по технике безопасности,<br>прилагаемые к компьютеру. Дополнительные сведения по вопросам безопасности см. на веб-странице, посвящен

### **Извлечение модуля (или модулей) памяти**

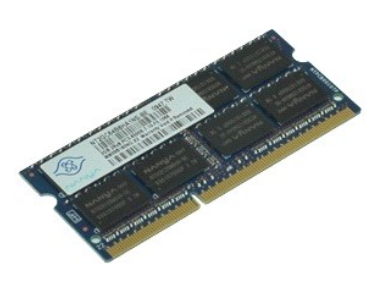

**ПРИМЕЧАНИЕ**. Может потребоваться установка проигрывателя Adobe™ Flash Player™ с веб-узла **Adobe.com** для просмотра приведенных ниже<br>иллюстраций.

- 1. Следуйте процедурам, приведенным в разделе [Перед началом работы с внутренними компонентами компьютера](file:///C:/data/systems/wsm4500/ru/SM/work.htm#before).
- 
- 2. Извлеките <u>аккумулятор</u>.<br>3. Удалите <u>съемную панель</u>.<br>4. Осторожн<mark>о раскрывайте</mark> фиксаторы с каждой стороны разъема модуля памяти до тех пор, пока модуль памяти не выскочит из разъема.

5. Извлеките модуль памяти из разъема.

### **Установка модулей памяти**

Чтобы установить модуль (или модули) памяти на место, выполните вышеуказанные шаги в обратном порядке.

### <span id="page-33-0"></span>**Модем**

**Руководство по обслуживанию мобильной рабочей станции Dell Precision™ M4500**

ОСТОРОЖНО! Перед началом работы с внутренними компонентами компьютера прочитайте инструкции по технике безопасности,<br>прилагаемые к компьютеру. Дополнительные сведения по вопросам безопасности см. на веб-странице, посвящен

#### **Извлечение модема**

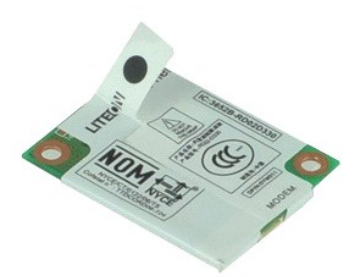

**ПРИМЕЧАНИЕ**. Может потребоваться установка проигрывателя Adobe™ Flash Player™ с веб-узла **Adobe.com** для просмотра приведенных ниже<br>иллюстраций.

- 1. Следуйте процедурам, приведенным в разделе <u>Перед началом работы с внутренними компонентами компьютера</u>.<br>2. Извлеките <u>аккумулятор</u>.
- 
- 3. Снимите <u>панель доступа</u>.<br>4. Выверните винт, которым модем крепится к компьютеру.
- 5. С помощью майларового выступа осторожно поднимите модем.
- 6. Отключите кабель модема от модема и извлеките модем из компьютера.

### **Обратная установка модема**

Чтобы установить модем на место, выполните вышеуказанные шаги в обратном порядке.

### <span id="page-34-0"></span>**Оптический дисковод**

**Руководство по обслуживанию мобильной рабочей станции Dell Precision™ M4500**

ОСТОРОЖНО! Перед началом работы с внутренними компонентами компьютера прочитайте инструкции по технике безопасности,<br>прилагаемые к компьютеру. Дополнительные сведения по вопросам безопасности см. на веб-странице, посвящен

#### **Извлечение оптического дисковода**

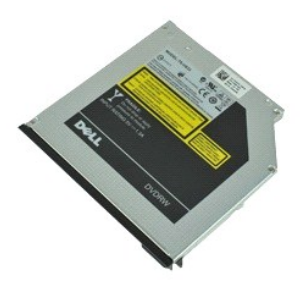

- **ПРИМЕЧАНИЕ**. Может потребоваться установка проигрывателя Adobe™ Flash Player™ с веб-узла **Adobe.com** для просмотра приведенных ниже<br>иллюстраций.
- 1. Следуйте процедурам, приведенным в разделе <u>Перед началом работы с внутренними компонентами компьютера</u>.<br>2. Удалите винт, которым оптический дисковод крепится к корпусу компьютера.
- 3. Нажмите на защелку разблокировки оптического дисковода, чтобы высвободить оптический дисковод из компьютера.
- 4. Выдвиньте оптический дисковод из компьютера.

### **Установка оптического дисковода**

Чтобы установить оптический дисковод на место, выполните шаги по извлечению в обратном порядке.

### <span id="page-35-0"></span>**Упор для рук в сборе**

**Руководство по обслуживанию мобильной рабочей станции Dell Precision™ M4500**

**ОСТОРОЖНО! Перед началом работы с внутренними компонентами компьютера прочитайте инструкции по технике безопасности,** прилагаемые к компьютеру. Дополнительные сведения по вопросам безопасности см. на веб-странице, посвященной соответствию<br>нормативам: www.dell.com/regulatory\_compliance.

#### **Снятие упора для рук в сборе**

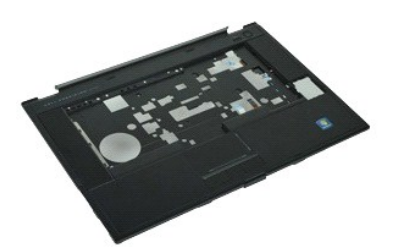

**ПРИМЕЧАНИЕ.** Может потребоваться установка проигрывателя Adobe™ Flash Player™ с веб-узла **Adobe.com** для просмотра приведенных ниже иллюстраций.

- 1. <mark>Следуйте процедурам, приведенным в раздел</mark>е <u>Перед началом работы с внутренними компонентами компьютера</u>.<br>2. Извлеките <u>аккумулятор.</u><br>3. Выньте <u>панель доступа</u>.
- Извлеките [аккумулятор](file:///C:/data/systems/wsm4500/ru/SM/Battery.htm).
- 3. Выньте [панель доступа](file:///C:/data/systems/wsm4500/ru/SM/APanel.htm).
- Выньте [оптический дисковод](file:///C:/data/systems/wsm4500/ru/SM/optical.htm). 4. Выньте оптический ди<br>5. Выньте <u>клавиатуру</u>.
- 
- 6. Выньте <u>крышки шарниров</u>.<br>7. Выньте <u>считыватель отпечатков пальцев</u>.
- 8. Выньте <u>дисплей в сборе</u>.<br>9. Выкрутите винты, которыми подставка для рук крепится к нижней части компьютера.
- 10. Удалите винты, которыми упор для рук крепится к корпусу компьютера.

11. Отсоедините кабели смарт-карты, динамиков, сенсорной панели и РЧИ (если применимо) от разъемов на системной плате.

**ПРИМЕЧАНИЕ.** Если компьютер куплен с бесконтактным устройством считывания смарт-карт, необходимо отсоединить кабель РЧИ.

- 12. Снимите с компьютера упор для рук.
	- a. Начиная с тыльной стороны компьютера, поднимите правый край упора для рук, чтобы отделить его от компьютера. b. Аккуратно потяните упор для рук вперед и переверните его.
- 13. Отсоедините кабель заднего температурного датчика от системной платы.
- 14. Снимите с компьютера упор для рук.

### **Обратная установка упора для рук в сборе**

Чтобы установить упор для рук на место, выполните вышеуказанные шаги в обратном порядке.

#### <span id="page-36-0"></span>**Снятие и замена компонентов**

**Руководство по обслуживанию мобильной рабочей станции Dell Precision™ M4500** 

- [Аккумулятор](file:///C:/data/systems/wsm4500/ru/SM/Battery.htm)
- [Карта идентификационного модуля абонента](file:///C:/data/systems/wsm4500/ru/SM/simcard.htm) (SIM)
- **Плата [ExpressCard](file:///C:/data/systems/wsm4500/ru/SM/expcard.htm)**
- [Оптический дисковод](file:///C:/data/systems/wsm4500/ru/SM/optical.htm)
- [Крышка со светодиодными индикаторами](file:///C:/data/systems/wsm4500/ru/SM/LEDcover.htm)
- [Съемная панель](file:///C:/data/systems/wsm4500/ru/SM/aPanel.htm)
- [Считыватель отпечатков пальцев](file:///C:/data/systems/wsm4500/ru/SM/fingprnt.htm)
- [Модем](file:///C:/data/systems/wsm4500/ru/SM/modem.htm)
- [Батарейка типа «таблетка»](file:///C:/data/systems/wsm4500/ru/SM/CoinCell.htm)
- [Плата беспроводной глобальной сети](file:///C:/data/systems/wsm4500/ru/SM/WWAN.htm) (WWAN)
- [Блок радиатора и вентилятора](file:///C:/data/systems/wsm4500/ru/SM/heatsink.htm)
- [Блок дисплея](file:///C:/data/systems/wsm4500/ru/SM/LCDassm.htm)
- [Крючок дисплея](file:///C:/data/systems/wsm4500/ru/SM/LCDhook.htm)
- [Камера и микрофон](file:///C:/data/systems/wsm4500/ru/SM/cam_mic.htm)
- [Упор для рук в сборе](file:///C:/data/systems/wsm4500/ru/SM/palmrest.htm)
- Плата [Bluetooth](file:///C:/data/systems/wsm4500/ru/SM/Bluetoth.htm)®
- Плата [ExpressCard](file:///C:/data/systems/wsm4500/ru/SM/expboard.htm)
- 
- [Плата ввода](file:///C:/data/systems/wsm4500/ru/SM/IO.htm)-вывода
- [Модемный разъем](file:///C:/data/systems/wsm4500/ru/SM/mdc.htm)
- Карта [Secure Digital \(SD\)](file:///C:/data/systems/wsm4500/ru/SM/sdcard.htm)
- [Смарт](file:///C:/data/systems/wsm4500/ru/SM/smart.htm)-карта
- Плата [PCMCIA](file:///C:/data/systems/wsm4500/ru/SM/pcmcia.htm)
- [Жесткий диск](file:///C:/data/systems/wsm4500/ru/SM/HDD.htm)
- [Клавиатура](file:///C:/data/systems/wsm4500/ru/SM/Keyboard.htm)
- [Память](file:///C:/data/systems/wsm4500/ru/SM/Memory.htm)
- [Крышки шарниров](file:///C:/data/systems/wsm4500/ru/SM/lcdhinge.htm)
- [Штекер модемного разъема](file:///C:/data/systems/wsm4500/ru/SM/mdport.htm)
- **[Плата беспроводной локальной сети](file:///C:/data/systems/wsm4500/ru/SM/WLAN.htm) (WLAN)**
- Флэш-[карта Latitude ON™](file:///C:/data/systems/wsm4500/ru/SM/Laton.htm)
- [Процессор](file:///C:/data/systems/wsm4500/ru/SM/proc.htm)
- [Лицевая панель дисплея](file:///C:/data/systems/wsm4500/ru/SM/LCDbezel.htm)
- [Панель дисплея](file:///C:/data/systems/wsm4500/ru/SM/LCDpanel.htm)
- [Крышка дисплея](file:///C:/data/systems/wsm4500/ru/SM/LCDcover.htm)
- [Каркас платы](file:///C:/data/systems/wsm4500/ru/SM/pcmciacg.htm) PCMCIA
- [Системная плата](file:///C:/data/systems/wsm4500/ru/SM/SysBoard.htm)
- **[Плата для карт](file:///C:/data/systems/wsm4500/ru/SM/sdboard.htm) SD**
- [Кабель питания](file:///C:/data/systems/wsm4500/ru/SM/dcport.htm) DC-In
- [Нижняя часть корпуса в сборе](file:///C:/data/systems/wsm4500/ru/SM/bchassis.htm)

### <span id="page-37-0"></span>**Плата PCMCIA**

**Руководство по обслуживанию мобильной рабочей станции Dell Precision™ M4500**

ОСТОРОЖНО! Перед началом работы с внутренними компонентами компьютера прочитайте инструкции по технике безопасности,<br>прилагаемые к компьютеру. Дополнительные сведения по вопросам безопасности см. на веб-странице, посвящен

#### **Извлечение платы PCMCIA**

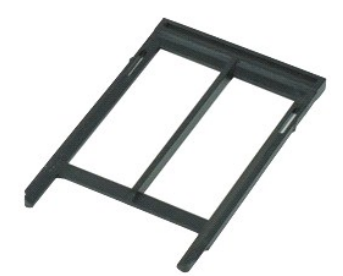

**ПРИМЕЧАНИЕ**. Может потребоваться установка проигрывателя Adobe™ Flash Player™ с веб-узла **Adobe.com** для просмотра приведенных ниже<br>иллюстраций.

- 1. Следуйте процедурам, приведенным в разделе <u>Перед началом работы с внутренними компонентами компьютера</u>.<br>2. Нажмите кнопку выброса платы PCMCIA, чтобы высвободить кнопку выброса из компьютера.
- 3. Нажмите кнопку выброса платы PCMCIA снова, чтобы высвободить карту PCMCIA из компьютера.
- 4. Извлеките плату PCMCIA из компьютера.

#### **Установка платы PCMCIA**

Чтобы установить плату PCMCIA на место, выполните шаги по извлечению в обратном порядке.

### <span id="page-38-0"></span>**Каркас платы PCMCIA**

**Руководство по обслуживанию мобильной рабочей станции Dell Precision™ M4500**

**ОСТОРОЖНО! Перед началом работы с внутренними компонентами компьютера прочитайте инструкции по технике безопасности,** прилагаемые к компьютеру. Дополнительные сведения по вопросам безопасности см. на веб-странице, посвященной соответствию<br>нормативам: www.dell.com/regulatory\_compliance.

#### **Извлечение каркаса платы PCMCIA**

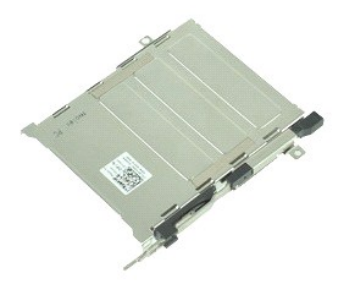

**ПРИМЕЧАНИЕ.** Может потребоваться установка проигрывателя Adobe™ Flash Player™ с веб-узла **Adobe.com** для просмотра приведенных ниже иллюстраций.

- 1. Следуйте процедурам, приведенным в разделе <u>Перед началом работы с внутренними компонентами компьютера</u>.<br>2. Извлеките <u>аккумулятор</u><br>3. Извлеките <u>плату РСМСIА</u>.
- 2. Извлеките <u>аккумулятор</u><br>3. Извлеките <u>плату [PCMCIA](file:///C:/data/systems/wsm4500/ru/SM/pcmcia.htm)</u>.
- 
- 4. Удалите <u>съемную панель</u>.<br>5. Снимите <u>крышки шарниров.</u>
- 6. Снимите <u>крышку со светодиодными индикаторами</u>.<br>7. Извлеките <u>клавиатуру</u>.
- 8. Выньте [жесткий диск](file:///C:/data/systems/wsm4500/ru/SM/hdd.htm).
- 
- 9. Извлеките <u>считыватель отпечатков пальцев</u>.<br>10. Снимите <u>блок радиатора и вентилятора</u>.
- 11. Снимите <u>дисплей в сборе</u>.<br>12. Снимите <u>упор для рук в сборе</u>.
- 
- 13. Выверните винты, которыми каркас платы PCMCIA крепится к корпусу компьютера.

14. Нажмите на каркас платы PCMCIA и поднимите ее за край, чтобы высвободить каркас платы PCMCIA из фиксирующих выступов.

15. Извлеките каркас платы PCMCIA из компьютера.

### **Установка каркаса платы PCMCIA**

Чтобы установить каркас платы PCMCIA на место, выполните шаги по извлечению в обратном порядке.

#### <span id="page-39-0"></span>**Процессор**

**Руководство по обслуживанию мобильной рабочей станции Dell Precision™ M4500**

**ОСТОРОЖНО! Перед началом работы с внутренними компонентами компьютера прочитайте инструкции по технике безопасности,** прилагаемые к компьютеру. Дополнительные сведения по вопросам безопасности см. на веб-странице, посвященной соответствию<br>нормативам: www.dell.com/regulatory\_compliance.

#### **Извлечение процессора**

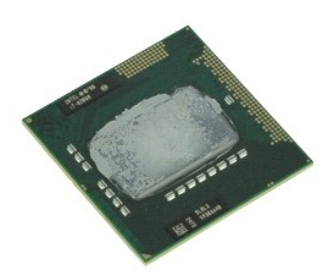

**ПРИМЕЧАНИЕ.** Может потребоваться установка проигрывателя Adobe™ Flash Player™ с веб-узла **Adobe.com** для просмотра приведенных ниже иллюстраций.

- 1. Следуйте процедурам, приведенным в разделе [Перед началом работы с внутренними компонентами компьютера](file:///C:/data/systems/wsm4500/ru/SM/work.htm#before).
- 2. Извлеките <u>аккумулятор</u>.<br>3. Удалите <u>съемную панель</u>.
- 
- 4. Снимите <u>блок радиатора и вентилятора</u>.<br>5. Поворачивайте эксцентрик против часовой стрелки до полной остановки, чтобы высвободить процессор из системной платы.

6. Осторожно поднимите процессор, извлекая его из слота системной платы, и снимите процессор с компьютера.

### **Установка процессора**

**ВНИМАНИЕ! Перед установкой модуля процессора убедитесь, что кулачковый фиксатор находится в полностью открытом положении. Неправильная установка модуля процессора может привести к прерывистому контакту или неустранимому повреждению микропроцессора и гнезда.** 

Чтобы установить процессор на место, выполните вышеуказанные действия в обратном порядке.

### <span id="page-40-0"></span>**Плата для карт SD**

**Руководство по обслуживанию мобильной рабочей станции Dell Precision™ M4500**

**ОСТОРОЖНО! Перед началом работы с внутренними компонентами компьютера прочитайте инструкции по технике безопасности,** прилагаемые к компьютеру. Дополнительные сведения по вопросам безопасности см. на веб-странице, посвященной соответствию<br>нормативам: www.dell.com/regulatory\_compliance.

#### **Извлечение платы для карт SD**

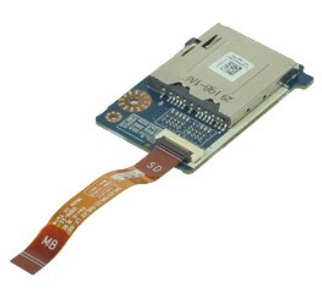

**ПРИМЕЧАНИЕ**. Может потребоваться установка проигрывателя Adobe™ Flash Player™ с веб-узла **Adobe.com** для просмотра приведенных ниже<br>иллюстраций.

- 1. Следуйте процедурам, приведенным в разделе <u>Перед началом работы с внутренними компонентами компьютера</u>.<br>2. Извлеките <u>аккумулятор</u><br>3. Выньте <u>панель доступа</u>.
- 
- 
- 4. Извлеките <u>оптический дисковод</u>.<br>5. Извлеките <u>клавиатуру</u>.
- 6. Снимите <u>крышки шарниров</u>.<br>7. Извлеките <u>карту SD</u>.
- 
- 
- 8. Снимите <u>блок дисплея</u>.<br> 9. Снимите <u>упор для рук в сборе</u>.<br>10. Освободите выступ кабеля и отсоедините кабель данных карты SD от системной платы.

11. Выверните винт, которым плата для карты SD крепится к компьютеру.

12. Приподнимите плату для карт SD вверх и от компьютера.

### **Установка платы для карт SD на место**

Чтобы установить плату для карт SD на место, выполните вышеуказанные шаги в обратном порядке.

### <span id="page-41-0"></span>**Карта Secure Digital (SD)**

**Руководство по обслуживанию мобильной рабочей станции Dell Precision™ M4500**

ОСТОРОЖНО! Перед началом работы с внутренними компонентами компьютера прочитайте инструкции по технике безопасности,<br>прилагаемые к компьютеру. Дополнительные сведения по вопросам безопасности см. на веб-странице, посвящен

### **Извлечение карты SD**

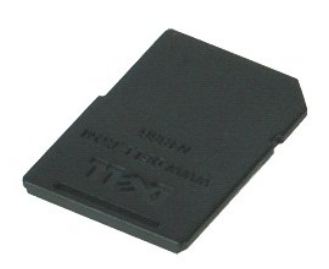

**ПРИМЕЧАНИЕ**. Может потребоваться установка проигрывателя Adobe™ Flash Player™ с веб-узла **Adobe.com** для просмотра приведенных ниже<br>иллюстраций.

1. Нажмите на карту SD и извлеките ее из компьютера.

2. Извлеките карту SD из компьютера.

### **Установка карту SD**

Чтобы установить карту SD на место, выполните шаги по извлечению в обратном порядке.

### <span id="page-42-0"></span>**Карта идентификационного модуля абонента (SIM)**

**Руководство по обслуживанию мобильной рабочей станции Dell Precision™ M4500**

ОСТОРОЖНО! Перед началом работы с внутренними компонентами компьютера прочитайте инструкции по технике безопасности,<br>прилагаемые к компьютеру. Дополнительные сведения по вопросам безопасности см. на веб-странице, посвящен

### **Извлечение SIM-карты**

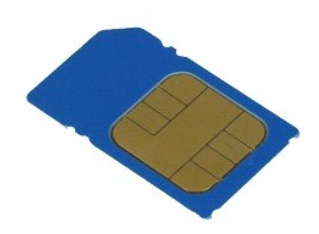

**ПРИМЕЧАНИЕ.** Может потребоваться установка проигрывателя Adobe™ Flash Player™ с веб-узла **Adobe.com** для просмотра приведенных ниже иллюстраций.

- 1. Следуйте процедурам, приведенным в разделе [Перед началом работы с внутренними компонентами компьютера](file:///C:/data/systems/wsm4500/ru/SM/work.htm#before).
- 2. Извлеките <u>аккумулятор</u>.<br>3. Нажмите на SIM-карту, чтобы извлечь ее из компьютера.
- 4. Выдвиньте SIM-карту из компьютера.

### **Установка SIM-карты**

Чтобы установить SIM-карту на место, выполните шаги по извлечению в обратном порядке.

### <span id="page-43-0"></span>**Смарт-карта**

**Руководство по обслуживанию мобильной рабочей станции Dell Precision™ M4500**

ОСТОРОЖНО! Перед началом работы с внутренними компонентами компьютера прочитайте инструкции по технике безопасности,<br>прилагаемые к компьютеру. Дополнительные сведения по вопросам безопасности см. на веб-странице, посвящен

### **Извлечение смарт-карты**

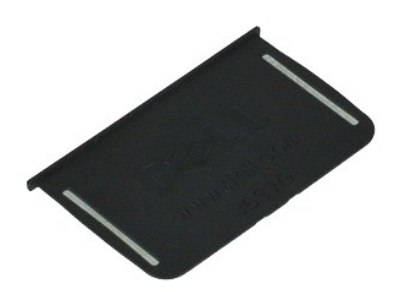

- **ПРИМЕЧАНИЕ.** Может потребоваться установка проигрывателя Adobe™ Flash Player™ с веб-узла **Adobe.com** для просмотра приведенных ниже иллюстраций.
- 1. Следуйте процедурам, приведенным в разделе <u>Перед началом работы с внутренними компонентами компьютера</u>.<br>2. Выдвиньте смарт-карту из компьютера.

### **Установка смарт-карты**

Чтобы установить смарт-карту на место, выполните вышеуказанные шаги в обратном порядке.

(SD)

r

### <span id="page-44-0"></span>**Технические характеристики**

**Руководство по обслуживанию мобильной рабочей станции Dell Precision™ M4500** 

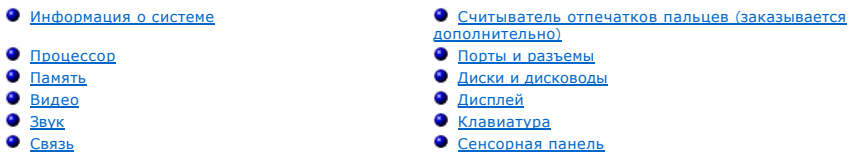

 [Устройство чтения карт памяти](#page-45-5) Secure Digital

- Плата [ExpressCard](#page-45-3) [Аккумулятор](#page-47-2) **• [Адаптер переменного тока](#page-48-0)** 
	- [Физические характеристики](#page-48-1)
	- [Бесконтактные смарт](#page-46-4)-карты (дополнительно) [Условия эксплуатации и хранения](#page-48-2)

**ПРИМЕЧАНИЕ**. Предложения в разных регионах могут отличаться друг от друга. Для просмотра дополнительной информации о конфигурации<br>компьютера нажмите **Пуск → Справка и поддержка и выберите** нужный пункт для просмотра инф

<span id="page-44-1"></span>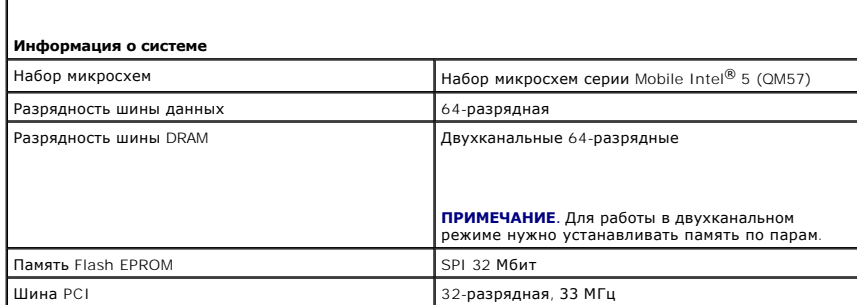

<span id="page-44-2"></span>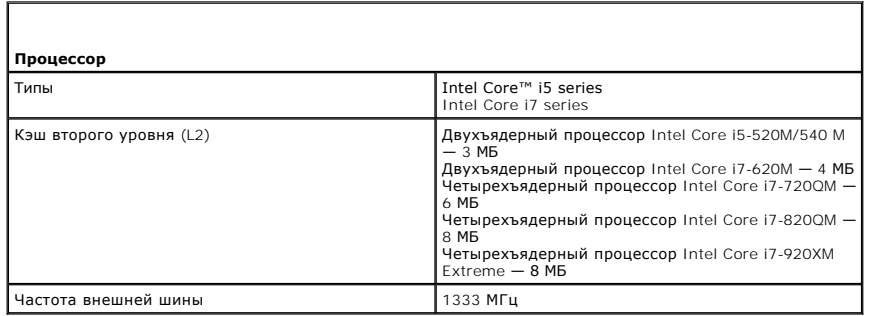

<span id="page-44-3"></span>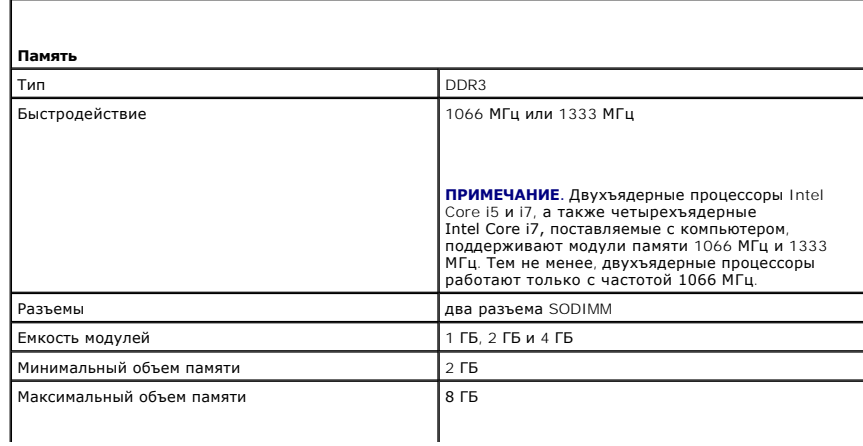

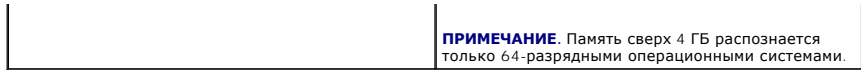

<span id="page-45-0"></span>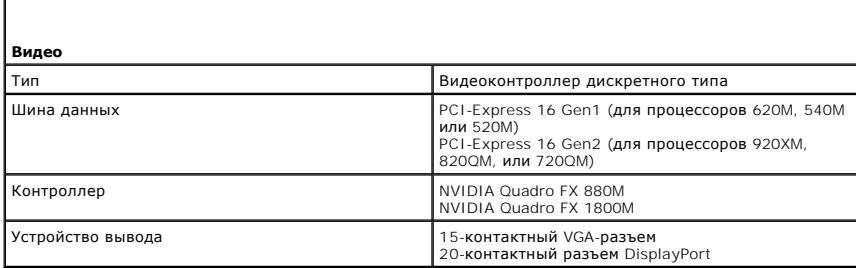

<span id="page-45-1"></span>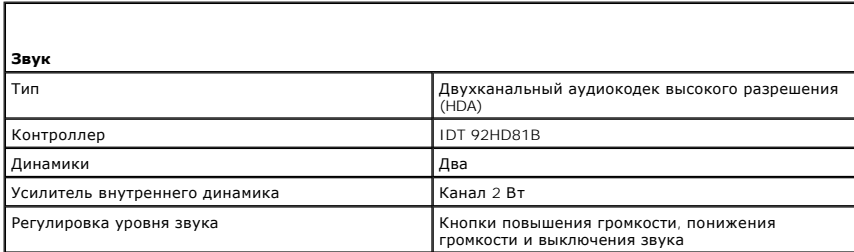

<span id="page-45-2"></span>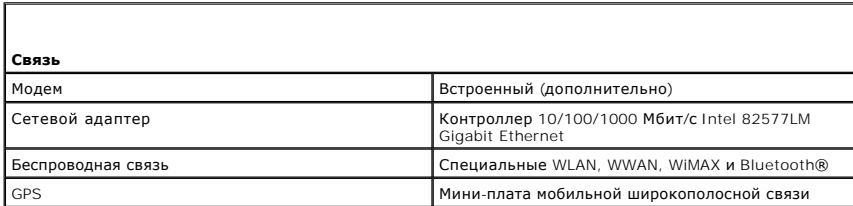

<span id="page-45-3"></span>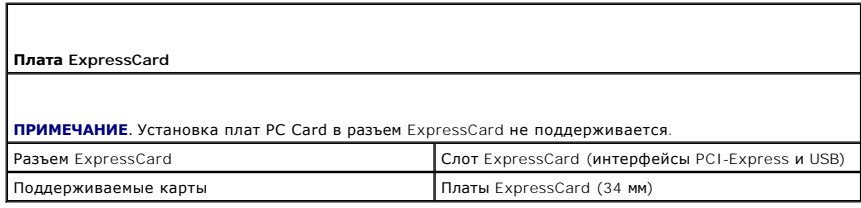

<span id="page-45-4"></span>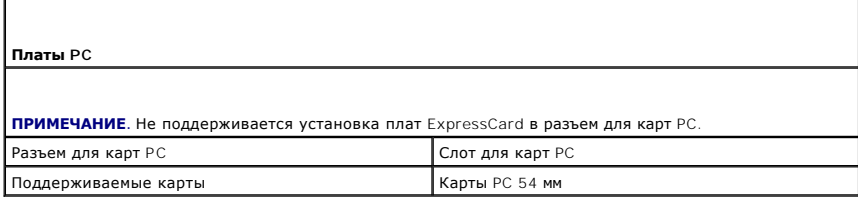

<span id="page-45-5"></span>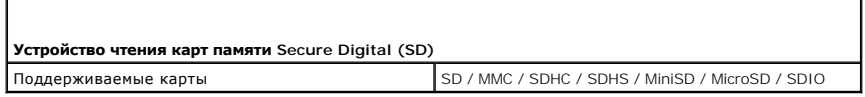

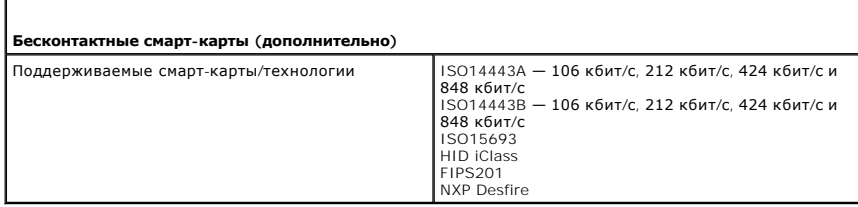

<span id="page-46-4"></span>Г

<span id="page-46-0"></span>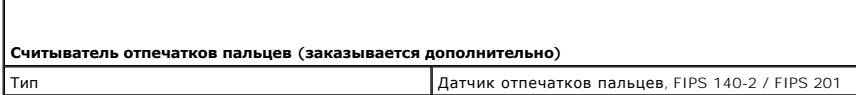

<span id="page-46-1"></span>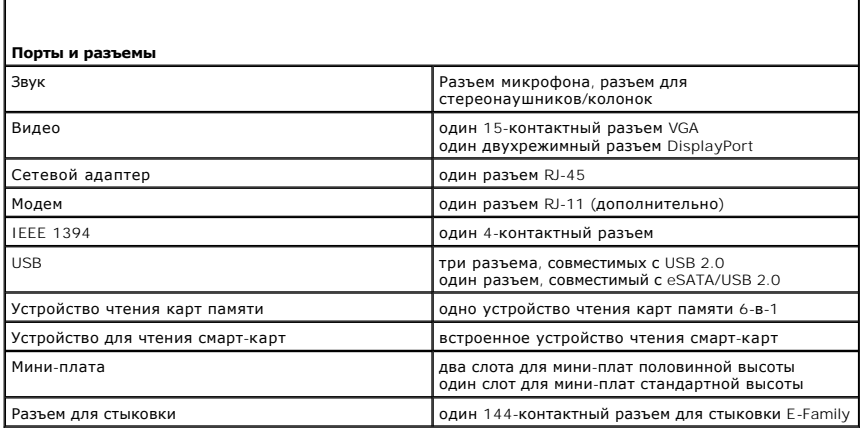

<span id="page-46-2"></span>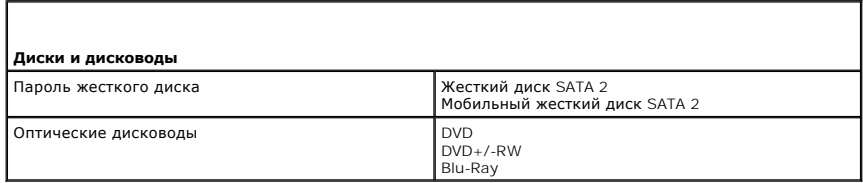

<span id="page-46-3"></span>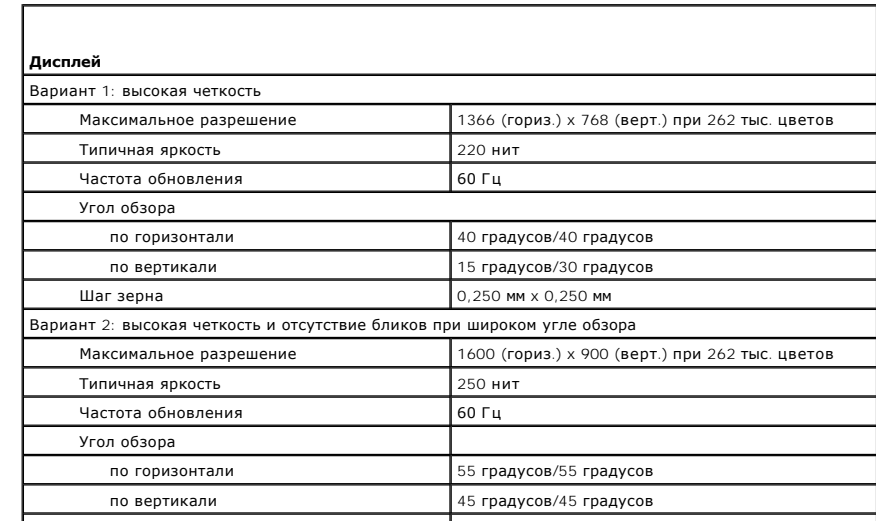

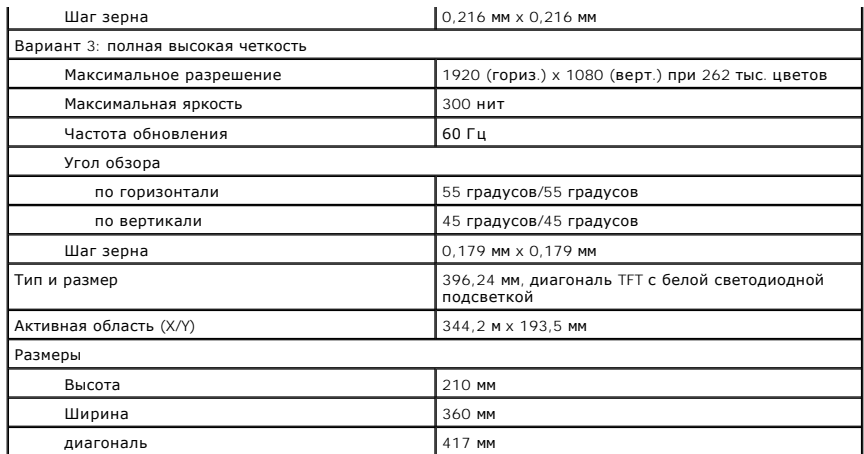

<span id="page-47-0"></span>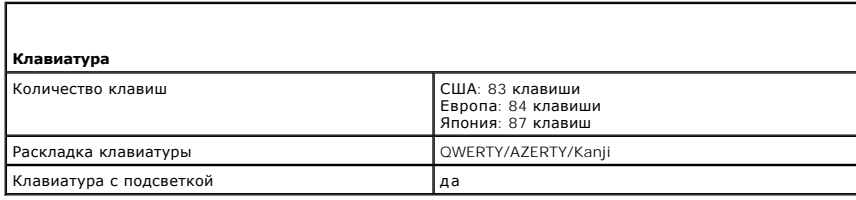

<span id="page-47-1"></span>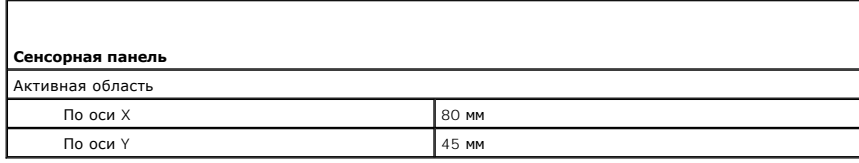

<span id="page-47-2"></span>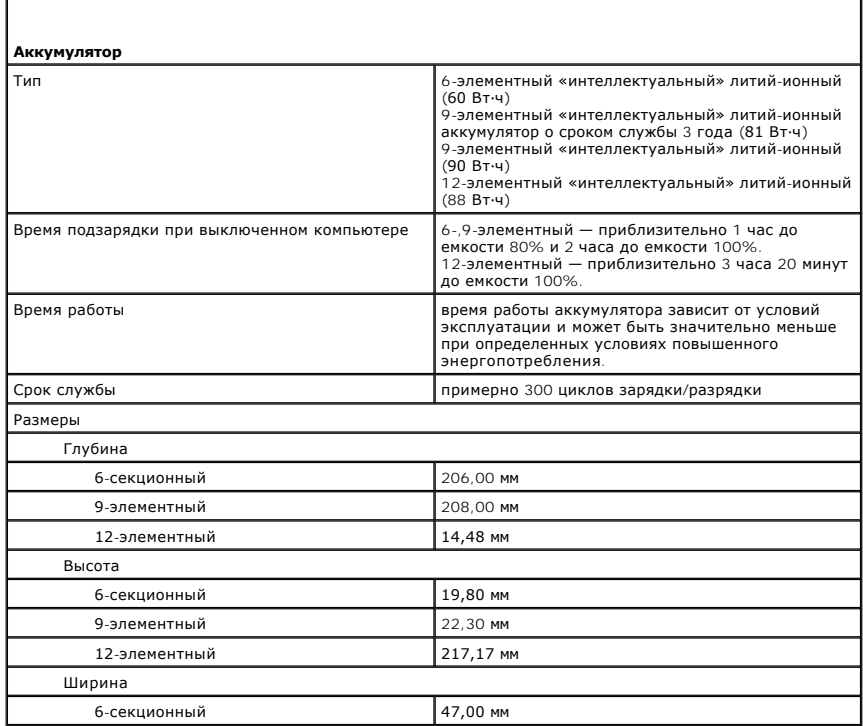

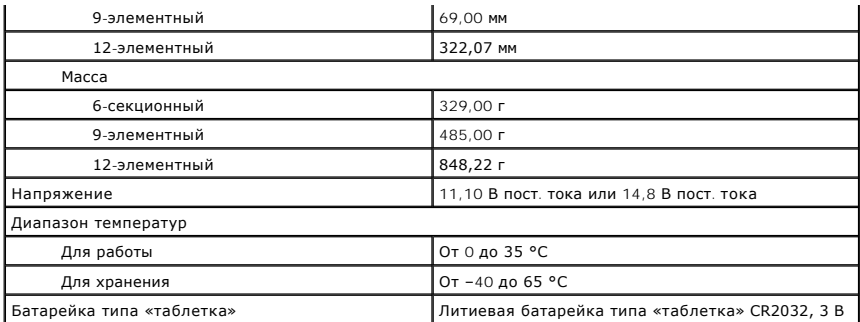

<span id="page-48-0"></span>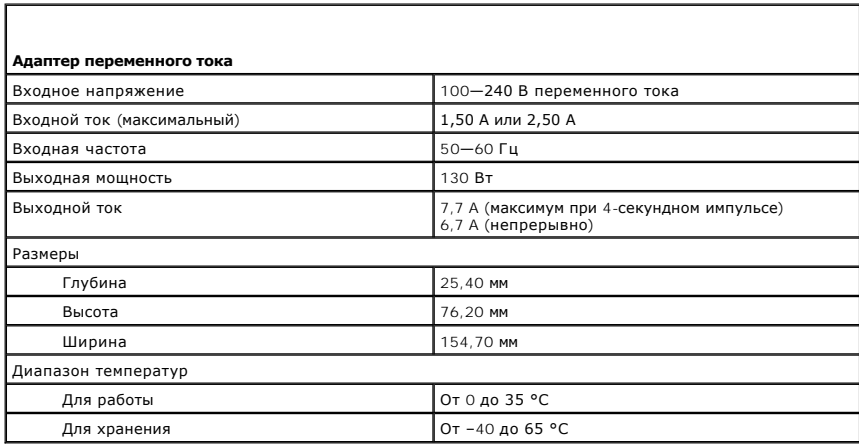

<span id="page-48-1"></span>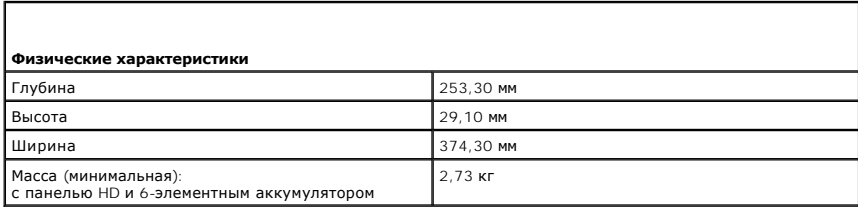

<span id="page-48-2"></span>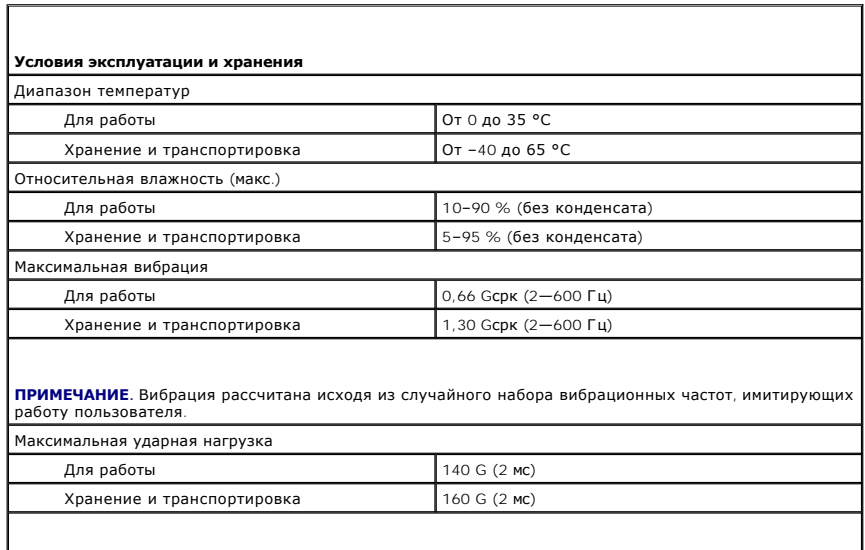

**ПРИМЕЧАНИЕ.** Максимальный удар измерен при припаркованных головках жесткого диска и

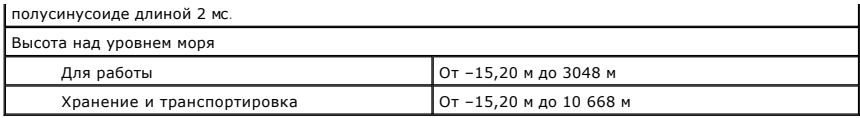

#### <span id="page-50-0"></span>**Системная плата**

**Руководство по обслуживанию мобильной рабочей станции Dell Precision™ M4500**

**ОСТОРОЖНО! Перед началом работы с внутренними компонентами компьютера прочитайте инструкции по технике безопасности,** прилагаемые к компьютеру. Дополнительные сведения по вопросам безопасности см. на веб-странице, посвященной соответствию<br>нормативам: www.dell.com/regulatory\_compliance.

#### **Извлечение системной платы**

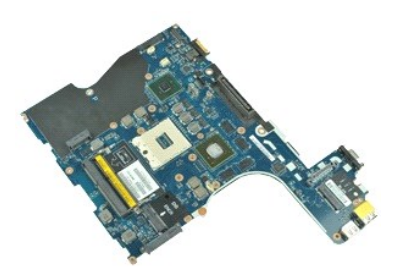

**ПРИМЕЧАНИЕ.** Может потребоваться установка проигрывателя Adobe™ Flash Player™ с веб-узла **Adobe.com** для просмотра приведенных ниже иллюстраций.

- 1. Следуйте процедурам, приведенным в разделе <u>Перед началом работы с внутренними компонентами компьютера</u>.<br>2. Извлеките <u>аккумулятор</u>.<br>3. Извлеките <u>модуль определения абонента (SIM-карту)</u>.
- 
- 
- 
- 4. Извлеките <u>оптический дисковод</u>.<br>5. Снимите <u>клавиатуру.</u><br>6. Извлеките <u>батарейку типа «таблетка»</u>.<br>7. Снимите <u>крышки шарниров</u>.
- 
- 
- 8. Извлеките <u>жесткий диск</u>.<br>9. **Извлеките** <u>карту Latitude ON Flash™.</u><br>10. **Извлеките <u>плату беспроводной глобальной сети (WWAN)</u>.**
- 11. Снимите [плату беспроводной локальной сети](file:///C:/data/systems/wsm4500/ru/SM/wlan.htm) (WLAN).<br>12. Снимите дисплей в сборе.<br>13. Снимите блок радиатора и вентилятора.
- 
- 12. Снимите [дисплей в сборе](file:///C:/data/systems/wsm4500/ru/SM/lcdassm.htm).<br>13. Снимите <u>блок радиатора и вентилятора</u>.<br>14. Извлеките <u>процессор</u>. 14. Извлеките <u>процессор.</u><br>14. Извлеките <u>процессор</u>.<br>15. Снимите <u>упор для рук в сборе.</u><br>16. Извлеките <u>карту Bluetooth®</u>.
- 
- 16. **Извлеките** <u>плату ExpressCard</u>.<br>17. **Извлеките** <u>карту [Bluetooth](file:///C:/data/systems/wsm4500/ru/SM/bluetoth.htm)®</u>.
- 18. Освободите выступ кабеля и отсоедините кабель платы носителя SD от системной платы.
- 19. Извлеките винты крепления системной платы к корпусу.

20. Отсоедините системную плату от платы ввода-вывода и переверните системную плату.

s

21. Отсоедините кабель питания постоянного тока от системной платы.

22. Извлеките из компьютера системную плату.

### **Установка системной платы**

Чтобы установить системную плату на место, выполните шаги по извлечению в обратном порядке.

### <span id="page-51-0"></span>**Плата беспроводной локальной сети (WLAN)**

**Руководство по обслуживанию мобильной рабочей станции Dell Precision™ M4500**

ОСТОРОЖНО! Перед началом работы с внутренними компонентами компьютера прочитайте инструкции по технике безопасности,<br>прилагаемые к компьютеру. Дополнительные сведения по вопросам безопасности см. на веб-странице, посвящен

### **Извлечение платы WLAN**

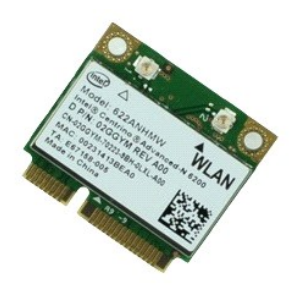

**ПРИМЕЧАНИЕ**. Может потребоваться установка проигрывателя Adobe™ Flash Player™ с веб-узла **Adobe.com** для просмотра приведенных ниже<br>иллюстраций.

- 1. Следуйте процедурам, приведенным в разделе <u>Перед началом работы с внутренними компонентами компьютера</u>.<br>2. Извлеките <u>аккумулятор</u><br>3. Выньте <u>панель доступа</u>.
- 
- 
- 4. Снимите <u>крышки шарниров</u>.<br>5. Высвободите кабель дисплея из направляющих на компьютере.
- 6. Отсоедините от платы WLAN антенные кабели.
- 7. Удалите винт, которым плата WLAN крепится к компьютеру.
- 8. Выдвиньте плату WLAN из ее разъема на системной плате и извлеките из компьютера.

### **Установка платы WLAN**

Чтобы установить плату WLAN на место, выполните шаги по извлечению в обратном порядке.

#### <span id="page-52-0"></span>**Работа с компьютером**

**Руководство по обслуживанию мобильной рабочей станции Dell Precision™ M4500** 

- [Подготовка к работе с внутренними компонентами компьютера](#page-52-1)
- [Рекомендуемые инструменты](#page-52-2)
- [Выключение компьютера](#page-53-0)
- [Завершение работы с внутренними компонентами компьютера](#page-53-1)

### <span id="page-52-1"></span>**Подготовка к работе с внутренними компонентами компьютера**

Соблюдайте приведенные ниже инструкции по технике безопасности во избежание повреждения компьютера и для собственной безопасности. Если не указано иное, каждая процедура, предусмотренная в данном документе, подразумевает соблюдение следующих условий:

- $\scriptstyle\rm II$  Уже выполнены шаги, описанные в разделе <u>[Работа с компьютером](file:///C:/data/systems/wsm4500/ru/SM/work.htm)</u>.<br>1 Прочитана информация по технике безопасности, прилагаемая к компьютеру.
- 
- l Компонент можно заменить или (если он был приобретен отдельно) установить, выполнив процедуру извлечения/снятия в обратном порядке.
- ОСТОРОЖНО! Перед началом работы с внутренними компонентами компьютера прочитайте инструкции по технике безопасности,<br>прилагаемые к компьютеру. Дополнительные сведения по вопросам безопасности см. на веб-странице, посвящен **нормативам: www.dell.com/regulatory\_compliance.**
- **ВНИМАНИЕ! Многие ремонтные работы могут быть выполнены только квалифицированным техником по обслуживанию. Вам следует**  выполнять только поиск и устранение неполадок, и простые ремонтные работы, предусмотренные документацией на изделие, либо по<br>указанию специалистов группы технической поддержки через Интернет или по телефону. Гарантия не р **технике безопасности, прилагаемые к изделию.**
- **ВНИМАНИЕ! Во избежание электростатического разряда следует заземлиться, надев антистатический браслет или периодически прикасаясь к некрашеной металлической поверхности (например, к разъемам на задней панели компьютера).**
- ВНИМАНИЕ! Соблюдайте осторожность при обращении с компонентами и платами. Не следует дотрагиваться до компонентов и контактов<br>платы. Держите плату за края или за металлическую монтажную скобу. Такие компоненты, как процес **за контакты.**
- ВНИМАНИЕ! При отсоединении кабеля тяните его за разъем или за язычок, но не за сам кабель. У некоторых кабелей есть разъемы с<br>фиксирующими защелками. Перед отсоединением такого кабеля необходимо нажать на фиксирующие заще **правильно расположены относительно друг друга.**

**ПРИМЕЧАНИЕ.** Цвет компьютера и некоторых компонентов может отличаться от цвета, показанного в этом документе.

Во избежание повреждения компьютера выполните следующие шаги, прежде чем приступать к работе с внутренними компонентами компьютера.

- 1. Чтобы не поцарапать крышку компьютера, работы следует выполнять на плоской и чистой поверхности.<br>2. Выключите компьютер (см. раздел <u>[Выключение компьютера](#page-53-0)</u>).
- 
- 3. Если компьютер подсоединен к стыковочному устройству (подстыкован), например, к дополнительной станции Media Base или плоскому аккумулятору, расстыкуйте его.

## **ВНИМАНИЕ! При отсоединении сетевого кабеля сначала отсоедините кабель от компьютера, а затем отсоедините кабель от сетевого устройства.**

- 4. Отсоедините от компьютера все сетевые кабели.
- 
- 5. Отключите компьютер и все внешние устройства от электросети. 6. Закройте крышку дисплея, переверните компьютер вверх дном и положите его на ровную рабочую поверхность.

### **ВНИМАНИЕ! Во избежание повреждения системной платы необходимо извлечь основной аккумулятор перед обслуживанием компьютера.**

- 
- 7. Извлеките основной аккумулятор (см. раздел <u>[Аккумулятор](file:///C:/data/systems/wsm4500/ru/SM/Battery.htm)</u>).<br>8. Переверните компьютер, чтобы верхняя сторона была обращена вверх.
- 
- 9. Откройте дисплей. 10. Нажмите кнопку питания, чтобы заземлить системную плату.
- **ВНИМАНИЕ! Во избежание поражения электрическим током обязательно отключите компьютер от электросети, прежде чем открывать дисплей.**
- $\triangle$ ВНИМАНИЕ! Прежде чем касаться каких-либо внутренних компонентов компьютера, снимите статическое электричество, прикоснувшись к<br>некрашеной металлической поверхности (например, на задней панели компьютера). Во время работы
- 11. Извлеките все установленные платы ExpressCard или смарт-карты из соответствующих слотов.
- 12. Извлеките жесткий диск (см. раздел [Жесткий диск](file:///C:/data/systems/wsm4500/ru/SM/HDD.htm))

#### <span id="page-52-2"></span>**Рекомендуемые инструменты**

Для выполнения процедур, описанных в этом документе, могут потребоваться следующие инструменты:

- малая шлицевая отвертка
- l крестовая отвертка №0;
- l крестовая отвертка №1; l маленькая пластмассовая палочка;
- l компакт-диск с программой для обновления флэш-BIOS.

### <span id="page-53-0"></span>**Выключение компьютера**

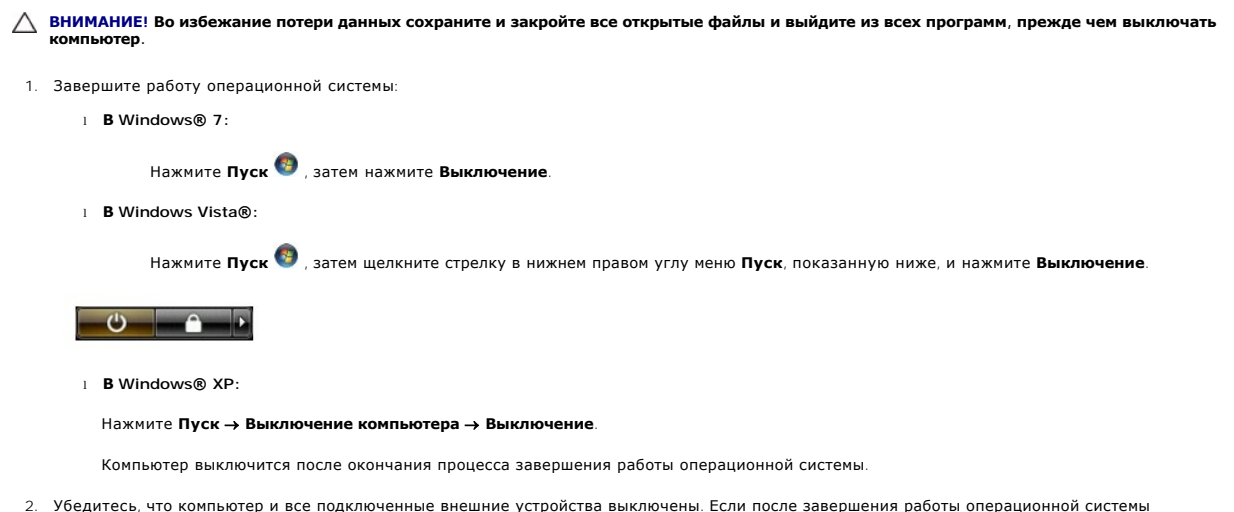

компьютер и подсоединенные к нему устройства не выключились автоматически, нажмите и удерживайте в течение 6 секунд кнопку питания.

### <span id="page-53-1"></span>**Завершение работы с внутренними компонентами компьютера**

После завершения любой процедуры замены не забудьте подсоединить все внешние устройства, платы и кабели, прежде чем включать компьютер.

- BHИМАНИЕ! Во избежание повреждения компьютера следует использовать аккумуляторы, предназначенные для данного компьютера<br>Dell. Не используйте аккумуляторы, предназначенные для других компьютеров Dell.
- 1. Подсоедините все внешние устройства, например репликатор портов, плоский аккумулятор или стыковочное устройство Media Base, и установите обратно все платы и карты, например плату ExpressCard.

**ВНИМАНИЕ! Чтобы подсоединить сетевой кабель, сначала подключите его к сетевому устройству, а затем подключите его к компьютеру.**

- 2. Подсоедините к компьютеру все телефонные или сетевые кабели.
- 
- 3. Установите на место <u>[аккумулятор](file:///C:/data/systems/wsm4500/ru/SM/Battery.htm)</u>.<br>4. Подключите компьютер и все внешние устройства к электросети.
- 5. Включите компьютер.

### <span id="page-54-0"></span>**Плата беспроводной глобальной сети (WWAN)**

**Руководство по обслуживанию мобильной рабочей станции Dell Precision™ M4500**

ОСТОРОЖНО! Перед началом работы с внутренними компонентами компьютера прочитайте инструкции по технике безопасности,<br>прилагаемые к компьютеру. Дополнительные сведения по вопросам безопасности см. на веб-странице, посвящен

#### **Извлечение платы WWAN**

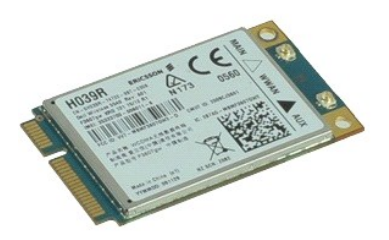

**ПРИМЕЧАНИЕ.** Может потребоваться установка проигрывателя Adobe™ Flash Player™ с веб-узла **Adobe.com** для просмотра приведенных ниже иллюстраций.

- 1. Следуйте процедурам, приведенным в разделе <u>Перед началом работы с внутренними компонентами компьютера</u>.<br>2. Извлеките <u>аккумулятор</u>.<br>3. Удалите <u>съемную панель</u>.<br>4. Отсоедините от платы WWAN антенные кабели.
- 
- 
- 5. Выверните винт, которым плата WWAN крепится к системной плате.
- 6. Выдвиньте плату WWAN из ее разъема на системной плате и извлеките из компьютера.

### **Установка платы WWAN**

Чтобы установить плату WWAN на место, выполните шаги по извлечению в обратном порядке.